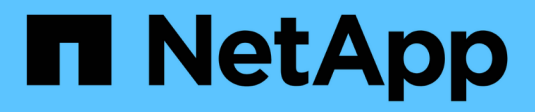

## **Shelf hot-add**

Install and maintain

NetApp July 01, 2024

This PDF was generated from https://docs.netapp.com/it-it/ontap-systems/ns224/hot-add-shelfoverview.html on July 01, 2024. Always check docs.netapp.com for the latest.

# **Sommario**

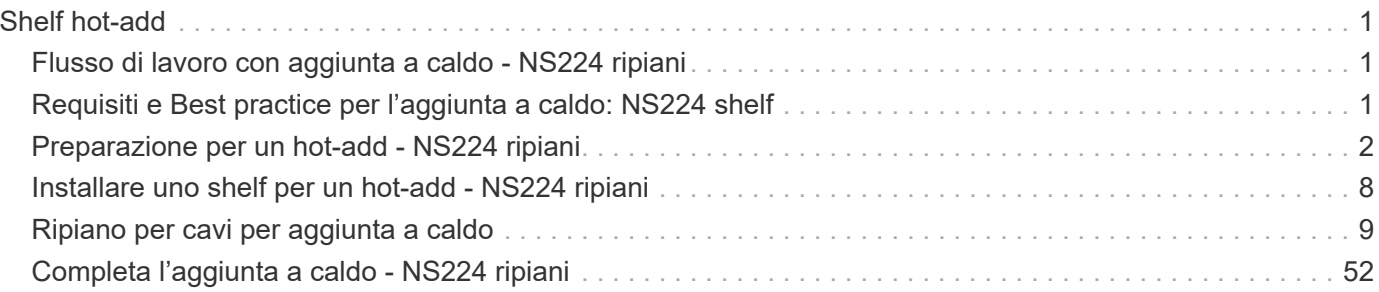

# <span id="page-2-0"></span>**Shelf hot-add**

## <span id="page-2-1"></span>**Flusso di lavoro con aggiunta a caldo - NS224 ripiani**

Segui questi passaggi per aggiungere a caldo lo shelf NS224.

#### **Prima di iniziare**

Per aggiungere a caldo uno shelf NS224, la coppia ha deve soddisfare determinati requisiti. Esaminare la ["requisiti e best practice aggiuntivi a caldo".](#page-2-2)

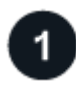

#### **["Preparati ad aggiungere a caldo il tuo shelf"](prepare-hot-add-shelf.html)**

A seconda del modello di piattaforma in uso, potrebbe essere necessario installare schede o moduli i/o PCIe RoCE aggiuntivi, configurare le porte Ethernet non dedicate compatibili RoCE per l'utilizzo dello storage, ridefinire uno shelf esistente su due set di porte in diversi slot per una maggiore resilienza rispetto ai guasti dello slot, e disabilitare l'assegnazione automatica della guida se si assegna manualmente la proprietà della guida.

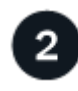

### **["Installare lo shelf"](install-hot-add-shelf.html)**

Per installare il ripiano, installare il kit guide per il ripiano, quindi installare e fissare il ripiano nel rack o nell'armadietto per telecomunicazioni. Quindi, collegare i cavi di alimentazione allo shelf e assegnare un ID shelf univoco per assicurare la distinzione tra shelf nella coppia ha.

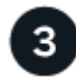

### **["Collegare lo shelf"](cable-overview-hot-add-shelf.html)**

Collega lo shelf che stai aggiungendo a caldo in modo da avere due connessioni a ogni controller nella coppia ha.

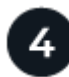

## **["Completare l'aggiunta a caldo"](complete-hot-add-shelf.html)**

Se è stata disattivata l'assegnazione automatica delle unità come parte della preparazione per l'aggiunta a caldo, è necessario assegnare manualmente la proprietà delle unità e riabilitare l'assegnazione automatica delle unità, se necessario.

## <span id="page-2-2"></span>**Requisiti e Best practice per l'aggiunta a caldo: NS224 shelf**

Prima di aggiungere a caldo uno shelf, assicurati di rivedere i requisiti e le Best practice.

## **Requisiti**

Per aggiungere a caldo uno shelf NS224, la coppia ha deve soddisfare determinati requisiti.

- **Versione ONTAP supportata**: Il modello di piattaforma e la versione di ONTAP devono supportare lo shelf NS224 e le unità che si stanno aggiungendo a caldo. Vedere ["NetApp Hardware Universe"](https://hwu.netapp.com)
- **Numero di ripiani**: La coppia ha deve avere un numero inferiore al numero massimo di ripiani supportati, almeno dal numero di ripiani che si prevede di aggiungere a caldo.

Non è possibile superare il numero massimo di shelf supportati dalla coppia ha dopo l'aggiunta a caldo degli shelf. Vedere ["NetApp Hardware Universe".](https://hwu.netapp.com)

• **Cablaggio**:

- Assicurarsi di disporre del numero e del tipo di cavi corretti per collegare il ripiano. Vedere ["NetApp](https://hwu.netapp.com) [Hardware Universe".](https://hwu.netapp.com)
- Se si aggiunge a caldo uno shelf a una coppia ha che dispone già di uno shelf NS224, la coppia ha non può visualizzare messaggi di errore relativi al cablaggio dello storage e deve essere cablata come ha multipath.

È possibile eseguire ["Active IQ Config Advisor"](https://mysupport.netapp.com/site/tools/tool-eula/activeiq-configadvisor) per visualizzare eventuali messaggi di errore del cablaggio di storage e le azioni correttive da intraprendere.

## **Best practice**

Prima di aggiungere a caldo uno shelf NS224, familiarizzare con le seguenti Best practice.

• **Best practice:** la procedura migliore è quella di installare la versione corrente di ["Pacchetto di Disk](https://mysupport.netapp.com/site/downloads/firmware/disk-drive-firmware/download/DISKQUAL/ALL/qual_devices.zip) [Qualification"](https://mysupport.netapp.com/site/downloads/firmware/disk-drive-firmware/download/DISKQUAL/ALL/qual_devices.zip) prima di aggiungere a caldo uno scaffale.

L'installazione della versione corrente di DQP consente al sistema di riconoscere e utilizzare dischi appena qualificati. In questo modo si evitano messaggi di eventi di sistema relativi alla presenza di informazioni non aggiornate sui dischi e alla prevenzione della partizione dei dischi perché i dischi non vengono riconosciuti. Inoltre, il DQP notifica la presenza di firmware del disco non aggiornato.

• **Best practice:** la procedura migliore è quella di eseguire ["Active IQ Config Advisor"](https://mysupport.netapp.com/site/tools/tool-eula/activeiq-configadvisor) prima e dopo l'aggiunta a caldo di uno shelf.

L'esecuzione di Active IQ Config Advisor prima dell'aggiunta a caldo di uno shelf fornisce un'istantanea della connettività Ethernet esistente dello shelf (ENET), verifica le versioni del firmware del modulo shelf (NSM) NVMe consente di verificare un ID shelf già in uso nella coppia ha.

L'esecuzione di Active IQ Config Advisor dopo l'aggiunta a caldo di uno shelf consente di verificare che gli shelf siano cablati correttamente e che gli shelf ID siano univoci all'interno della coppia ha.

• **Best practice:** la Best practice consiste nel disporre delle versioni correnti di e del ["Firmware NVMe Shelf](https://mysupport.netapp.com/site/downloads/firmware/disk-shelf-firmware) [Module \(NSM\)"](https://mysupport.netapp.com/site/downloads/firmware/disk-shelf-firmware) ["firmware del disco"](https://mysupport.netapp.com/site/downloads/firmware/disk-drive-firmware) sistema di storage prima di aggiungere un nuovo shelf.

Non riportare il firmware a una versione che non supporta lo shelf e i relativi componenti.

## <span id="page-3-0"></span>**Preparazione per un hot-add - NS224 ripiani**

Completa le attività di preparazione applicabili alla tua coppia ha prima di aggiungere a caldo uno shelf NS224.

Una volta completate le attività di preparazione applicabili, passare a ["Installare uno shelf per un'aggiunta a](#page-3-0) [caldo"](#page-3-0).

## **Installare schede PCIe o moduli i/o compatibili con RoCE**

Se il tuo modello di piattaforma supporta l'utilizzo di schede o moduli i/o PCIe compatibili con RoCE, la coppia

ha deve disporre di un numero sufficiente di porte Ethernet compatibili con RoCE per supportare il numero di shelf che stai aggiungendo a caldo.

**Fasi**

1. Per ogni shelf che stai aggiungendo a caldo, verifica che esistano due porte compatibili con RoCE su ogni controller.

Queste porte possono essere integrate nei controller, su schede PCIe compatibili con RoCE, una combinazione di entrambi, o su moduli i/o compatibili con RoCE, come supportato dal modello di piattaforma.

- 2. Se la coppia ha non dispone di porte RoCE sufficienti, installare le schede PCIe aggiuntive o i moduli i/o negli slot del controller corretti, come supportato dal modello di piattaforma in uso.
	- a. Identificare gli slot del controller corretti per il modello di piattaforma in uso. Vedere ["NetApp Hardware](https://hwu.netapp.com) [Universe"](https://hwu.netapp.com).
	- b. Consultare la documentazione del modello di piattaforma per le istruzioni di installazione della scheda PCIe o del modulo i/O.

## **Configurare le porte compatibili con RoCE per l'utilizzo dello storage**

Se la coppia ha dispone di porte Ethernet RoCE non dedicate utilizzate per l'aggiunta a caldo di uno shelf NS224, è necessario configurare le porte per l'utilizzo dello storage (non per l'utilizzo di networking).

#### **Prima di iniziare**

• Accertarsi di aver installato in ogni controller eventuali schede PCIe o moduli i/o aggiuntivi compatibili con RoCE.

#### **A proposito di questa attività**

- Per alcuni modelli di piattaforma, quando una scheda PCIe o un modulo i/o compatibile RoCE viene installato in uno slot supportato su un controller, le porte vengono automaticamente impostate per impostazione predefinita sull'utilizzo dello storage (invece che del networking); tuttavia, si consiglia di completare la seguente procedura per verificare che le porte compatibili con RoCE siano configurate per l'utilizzo dello storage.
- Se si stabilisce che le porte non dedicate compatibili con RoCE nella coppia ha non sono configurate per l'utilizzo dello storage, la configurazione delle porte non comporta interruzioni.

A seconda della versione di ONTAP in esecuzione nella coppia ha, potrebbe essere necessario riavviare i controller:

- Se la coppia ha esegue una versione di ONTAP 9.6, è necessario riavviare i controller, uno alla volta.
- Se la coppia ha esegue ONTAP 9.7 o versione successiva, non è necessario riavviare i controller, a meno che uno o entrambi i controller non siano in modalità di manutenzione. Questa procedura presuppone che nessuno dei controller sia in modalità di manutenzione.
- Se in futuro sarà necessario modificare le porte dall'utilizzo dello storage all'utilizzo della rete, immettere il comando , storage port modify -node *node\_name* -port *port\_name* -mode network.

#### **Fasi**

- 1. Accedere al cluster utilizzando SSH o la porta seriale della console.
- 2. Inserisci il seguente comando per verificare se le porte non dedicate nella coppia ha sono configurate per l'utilizzo dello storage:
- Se la coppia ha utilizza ONTAP 9.8 o versione successiva, vengono visualizzate le porte non dedicate storage in Mode colonna.
- Se la coppia ha utilizza ONTAP 9.7 o 9.6, vengono visualizzate le porte non dedicate false in Is Dedicated? viene anche visualizzato enabled in State colonna.

Quando le porte non dedicate non sono configurate per l'utilizzo dello storage, l'output del comando visualizza quanto segue:

- $\left( \begin{array}{c} 1 \end{array} \right)$
- Se la coppia ha utilizza ONTAP 9.8 o versione successiva, vengono visualizzate le porte non dedicate network in Mode colonna.
- Se la coppia ha utilizza ONTAP 9.7 o 9.6, vengono visualizzate le porte non dedicate false in Is Dedicated?` viene anche visualizzato disabled in State colonna.
- 3. Se le porte non dedicate sono configurate per l'utilizzo dello storage, la procedura è terminata.

In caso contrario, è necessario configurare le porte completando i passaggi da 4 a 7.

4. Configurare le porte non dedicate per l'utilizzo dello storage su uno dei controller:

È necessario ripetere il comando applicabile per ciascuna porta che si sta configurando.

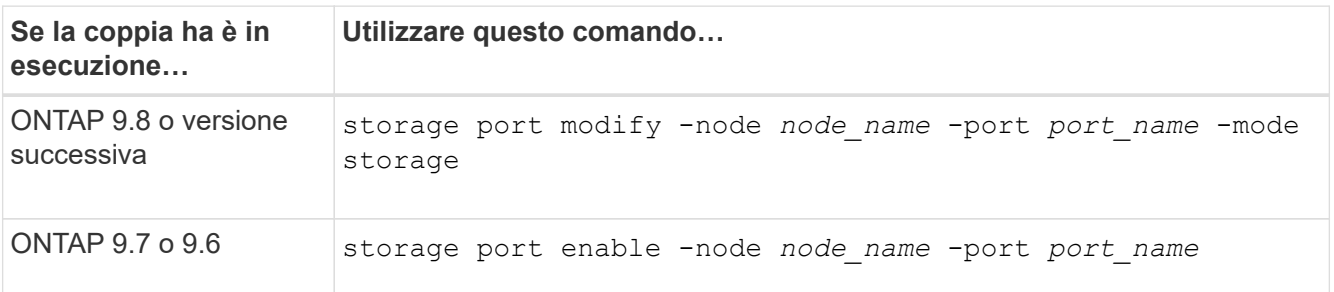

5. Se la coppia ha esegue ONTAP 9,6, riavviare il controller in modo che le modifiche alle porte diventino effettive: system node reboot -node *node\_name* -reason *reason\_for\_the\_reboot*.

In caso contrario, passare alla fase successiva.

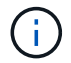

Il riavvio può richiedere fino a 15 minuti.

6. Ripetere i passaggi per il secondo controller:

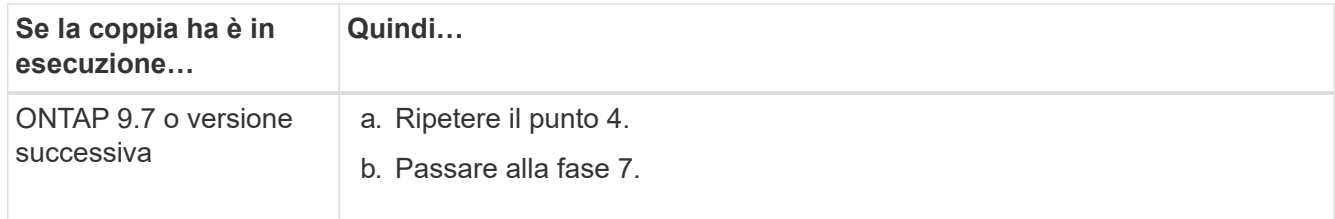

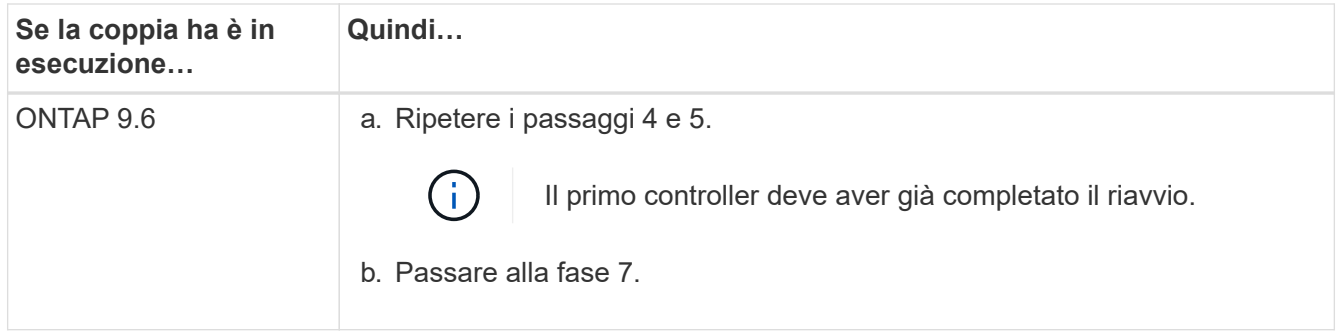

- 7. Verificare che le porte non dedicate su entrambi i controller siano configurate per l'utilizzo dello storage: storage port show
	- Se la coppia ha utilizza ONTAP 9.8 o versione successiva, vengono visualizzate le porte non dedicate storage in Mode colonna.
	- Se la coppia ha utilizza ONTAP 9.7 o 9.6, vengono visualizzate le porte non dedicate false in Is Dedicated? viene anche visualizzato enabled in State colonna.

## **Possibilità di recuperare gli scaffali esistenti**

Prima di aggiungere a caldo altri shelf, a seconda del modello di piattaforma in uso, potrebbe essere necessario ricollocare uno shelf esistente (dopo aver installato le schede PCIe o i moduli i/o aggiuntivi compatibili RoCE) su due set di porte in slot diversi, per garantire la resilienza in caso di guasto a uno slot.

#### **Prima di iniziare**

- Accertarsi di aver installato in ogni controller eventuali schede PCIe o moduli i/o aggiuntivi compatibili con RoCE.
- Assicurarsi che le porte non dedicate sulle schede PCIe RoCE o sui moduli i/o installati siano configurate per l'utilizzo dello storage.

#### **A proposito di questa attività**

- La ricablaggio delle connessioni delle porte è una procedura senza interruzioni quando lo shelf dispone di connettività multipath-ha.
- Spostare un cavo alla volta per mantenere sempre la connettività al ripiano durante questa procedura.

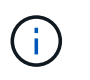

Lo spostamento di un cavo non richiede alcun tempo di attesa tra lo scollegamento del cavo da una porta e il collegamento a un'altra porta.

• Se necessario, fare riferimento alle illustrazioni del cablaggio del ripiano per il modello di piattaforma in uso nella ["Panoramica del cablaggio per un hot-add".](#page-10-1)

#### **Fasi**

1. Possibilità di recuperare i collegamenti dello shelf esistente su due set di porte compatibili RoCE in slot diversi, in base al modello di piattaforma utilizzato.

#### **AFF A1K**

Fai una delle seguenti operazioni se stai aggiungendo a caldo un secondo ripiano o un quarto ripiano.

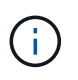

Se disponi di una coppia ha AFF A1K e stai aggiungendo a caldo un terzo shelf e installando un terzo o quarto modulo i/o compatibile RoCE in ciascun controller, il terzo shelf è cablato solo al terzo o al quarto modulo i/O. Non è necessario recuperare gli scaffali esistenti.

• Se si sta aggiungendo a caldo un secondo shelf, è possibile riciclare il primo shelf attraverso i moduli i/o compatibili con RoCE nello slot 11 e nello slot 10 di ciascun controller.

Le fasi secondarie presuppongono che lo shelf esistente sia cablato a un modulo i/o compatibile con RoCE nello slot 11 su ciascun controller.

- a. Sul controller A, spostare il cavo dalla porta b (e11b) dello slot 11 alla porta b (e10b) dello slot 10.
- b. Ripetere lo stesso cavo per spostare il controller B.
- Se si sta aggiungendo a caldo un quarto shelf, è possibile riciclare il terzo shelf attraverso i moduli i/o compatibili con RoCE nello slot 9 e nello slot 8 di ciascun controller.

Le fasi secondarie presuppongono che il terzo ripiano sia cablato a un modulo i/o compatibile con RoCE nello slot 9 su ciascun controller.

- a. Sul controller A, spostare il cavo dalla porta b (e9b) dello slot 9 alla porta b (e8b) dello slot 8.
- b. Ripetere lo stesso cavo per spostare il controller B.

#### **AFF A70 o AFF A90**

Se si sta aggiungendo a caldo un secondo shelf, è possibile riciclare il primo shelf attraverso i moduli i/o compatibili con RoCE nello slot 11 e nello slot 8 di ciascun controller.

Le fasi secondarie presuppongono che lo shelf esistente sia cablato a un modulo i/o compatibile con RoCE nello slot 11 su ciascun controller.

- 1. Sul controller A, spostare il cavo dalla porta b (e11b) dello slot 11 alla porta b (e8b) dello slot 8.
- 2. Ripetere lo stesso cavo per spostare il controller B.

#### **AFF A800 o AFF C800**

Se si sta aggiungendo a caldo un secondo shelf, è possibile riciclare il primo shelf attraverso i due set di porte compatibili RoCE nello slot 5 e nello slot 3 di ciascun controller.

I passaggi secondari presuppongono che lo shelf esistente sia collegato a schede PCIe compatibili con RoCE nello slot 5 di ciascun controller.

- 1. Sul controller A, spostare il cavo dalla porta b (e5b) dello slot 5 alla porta b (e3b) dello slot 3.
- 2. Ripetere lo stesso cavo per spostare il controller B.

#### **AFF A700**

Se si sta aggiungendo a caldo un secondo shelf, è possibile riciclare il primo shelf attraverso i due set di porte compatibili RoCE nello slot 3 e nello slot 7 di ciascun controller.

I passaggi secondari presuppongono che lo shelf esistente sia collegato ai moduli i/o compatibili con

RoCE nello slot 3 di ciascun controller.

- 1. Sul controller A, spostare il cavo dallo slot 3, porta b (e3b) allo slot 7, porta b (e7b).
- 2. Ripetere lo stesso cavo per spostare il controller B.

#### **AFF A400 o AFF C400**

Se si sta aggiungendo a caldo un secondo ripiano, a seconda del modello di piattaforma, eseguire una delle seguenti operazioni:

• Su AFF A400:

È possibile recuperare il primo shelf attraverso i due set di porte compatibili RoCE, integrate e0c/e0d e nello slot 5, su ciascun controller.

Questa procedura secondaria presuppone che lo shelf esistente sia collegato via cavo a porte integrate e0c/e0d compatibili con RoCE su ciascun controller.

a. Sul controller A, spostare il cavo dalla porta e0d allo slot 5 porta b (e5b).

- b. Ripetere lo stesso cavo per spostare il controller B.
- Su AFF C400:

Possibilità di recuperare il primo shelf sui due set di porte compatibili con RoCE negli slot 4 e 5, su ciascun controller.

Le fasi secondarie presuppongono che lo shelf esistente sia cablato a porte compatibili con RoCE nello slot 4 su ciascun controller.

- a. Sul controller A, spostare il cavo dallo slot 4 porta a (e4a) allo slot 5 porta b (e5b).
- b. Ripetere lo stesso cavo per spostare il controller B.
- 1. Verificare che il ripiano cablato sia collegato correttamente utilizzando ["Active IQ Config Advisor"](https://mysupport.netapp.com/site/tools/tool-eula/activeiq-configadvisor).

Se vengono generati errori di cablaggio, seguire le azioni correttive fornite.

### **Disattivare l'assegnazione automatica della guida**

Se stai assegnando manualmente la proprietà dei dischi per lo shelf NS224 che stai aggiungendo a caldo, devi disabilitare l'assegnazione automatica dei dischi, se è attivata.

Se non si è certi della necessità di assegnare manualmente la proprietà delle unità o se si desidera comprendere l'assegnazione automatica dei criteri di proprietà delle unità per il sistema di storage in uso, visitare il sito Web all'indirizzo ["Informazioni sull'assegnazione automatica della proprietà del disco"](https://docs.netapp.com/us-en/ontap/disks-aggregates/disk-autoassignment-policy-concept.html).

#### **Fasi**

1. Verificare se l'assegnazione automatica dei dischi è abilitata: storage disk option show

È possibile immettere il comando su uno dei nodi.

Se l'assegnazione automatica dell'unità è attivata, l'uscita viene visualizzata on nella Auto Assign colonna (per ogni nodo).

2. Se l'assegnazione automatica dei dischi è attivata, disattivarla: storage disk option modify -node *node\_name* -autoassign off

È necessario disattivare l'assegnazione automatica delle unità su entrambi i nodi.

## <span id="page-9-0"></span>**Installare uno shelf per un hot-add - NS224 ripiani**

È necessario installare uno shelf NS224 in un cabinet o un rack per telecomunicazioni, collegare i cavi di alimentazione (che si accendono automaticamente sullo shelf) e impostare l'ID dello shelf.

#### **Prima di iniziare**

• Assicurarsi di disporre di una graffetta con un lato raddrizzato o di una penna a sfera con punta stretta.

Per modificare l'ID dello scaffale, utilizzare la graffetta o la penna a sfera per accedere al pulsante ID dello scaffale dietro il pannello ODP (Operator Display Panel) per il passo di modifica dell'ID dello scaffale.

• Comprendere che un ripiano NS224 completamente carico può pesare fino a 30,29 kg (66,78 lb) e richiede due persone per sollevare o utilizzare un sollevatore idraulico. Evitare di rimuovere i componenti dello scaffale (dalla parte anteriore o posteriore dello scaffale) per ridurre il peso dello scaffale, in quanto il peso dello scaffale diventa sbilanciato.

#### **Fasi**

1. Installare il kit guide per il ripiano, secondo necessità, seguendo le istruzioni fornite con il kit.

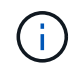

Non montare il ripiano con flangia.

- 2. Installare il ripiano:
	- a. Posizionare la parte posteriore del ripiano sulle guide, quindi sostenere il ripiano dal basso e farlo scorrere nell'armadietto o nel rack per telecomunicazioni.

Se si installano più shelf, posizionare il primo shelf direttamente sopra i controller. Posizionare il secondo ripiano direttamente sotto i controller. Ripetere questo modello per tutti i ripiani aggiuntivi.

- b. Fissare il ripiano all'armadietto o al rack per telecomunicazioni utilizzando le viti di montaggio incluse nel kit.
- 3. Collegare l'alimentazione:
	- a. Collegare i cavi di alimentazione allo shelf e fissarli in posizione.

Se si tratta di alimentatori CA, fissarli in posizione con il fermo del cavo di alimentazione.

Se si tratta di alimentatori CC, fissarli in posizione con le due viti ad alette.

a. Collegare i cavi di alimentazione a diverse fonti di alimentazione per una maggiore resilienza.

Uno shelf si accende quando viene collegato a una fonte di alimentazione; non dispone di interruttori di alimentazione. Quando funziona correttamente, il LED bicolore di un alimentatore si illumina di verde.

4. Impostare l'ID dello shelf su un numero univoco all'interno della coppia ha:

Per istruzioni più dettagliate, vedere ["Modifica dell'ID di uno shelf - shelf NS224".](https://docs.netapp.com/it-it/ontap-systems/ns224/change-shelf-id.html)

- a. Rimuovere il cappuccio terminale sinistro e individuare il piccolo foro a destra dei LED.
- b. Inserire l'estremità di una graffetta o di uno strumento simile nel piccolo foro per raggiungere il pulsante ID dello scaffale.
- c. Tenere premuto il pulsante (fino a 15 secondi) fino a quando il primo numero sul display digitale non lampeggia, quindi rilasciare il pulsante.

Se l'ID impiega più di 15 secondi per lampeggiare, tenere premuto di nuovo il pulsante, assicurandosi di premerlo completamente.

- d. Premere e rilasciare il pulsante per avanzare il numero fino a raggiungere il numero desiderato da 0 a 9.
- e. Ripetere i passaggi secondari 4c e 4d per impostare il secondo numero dell'ID dello shelf.

Il lampeggiamento del numero può richiedere fino a tre secondi (invece di 15 secondi).

f. Tenere premuto il pulsante fino a quando il secondo numero non smette di lampeggiare.

Dopo circa cinque secondi, entrambi i numeri iniziano a lampeggiare e il LED ambra sull'ODP si illumina.

g. Spegnere e riaccendere lo shelf per rendere effettivo l'ID dello shelf.

Scollegare entrambi i cavi di alimentazione dallo shelf, attendere 10 secondi, quindi ricollegarli.

Quando l'alimentazione viene ripristinata, i LED bicolore si illuminano di verde.

#### **Quali sono le prossime novità?**

Collega lo shelf ad aggiunta a caldo. Andare a ["Panoramica del cablaggio per un hot-add".](#page-10-1)

## <span id="page-10-0"></span>**Ripiano per cavi per aggiunta a caldo**

### <span id="page-10-1"></span>**Panoramica del cablaggio per un hot-add: NS224 shelf**

Ciascun shelf NS224 viene collegato via cavo a caldo in modo che ogni shelf disponga di due connessioni a ciascun controller nella coppia ha.

Questa sezione del cablaggio descrive come collegare lo shelf NS224 ai seguenti sistemi di storage:

- ["Collegamento dei sistemi AFF"](#page-11-0)
- ["Collegamento dei sistemi ASA"](#page-32-0)
- ["Cavo per sistemi EOA"](#page-46-0)

#### **A proposito di questa attività**

• Acquisire familiarità con il corretto orientamento del connettore del cavo e con l'ubicazione e l'etichettatura delle porte sui moduli a scaffale NS224 NSM100.

◦ I cavi devono essere inseriti con la linguetta di estrazione del connettore rivolta verso l'alto.

Quando un cavo è inserito correttamente, scatta in posizione.

Dopo aver collegato entrambe le estremità del cavo, i LED LNK (verde) dello shelf e della porta del controller si illuminano. Se il LED LNK della porta non si accende, ricollegare il cavo.

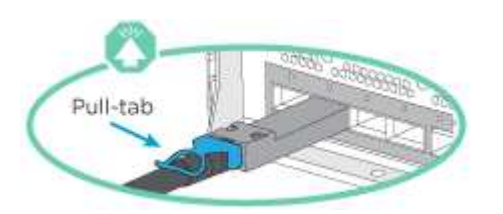

◦ È possibile utilizzare l'illustrazione seguente per identificare fisicamente le porte NSM100 dello shelf, e0a e e0b.

Uno shelf NS224 contiene due moduli NSM100. Il modulo superiore va nello slot A (NSM A) e il modulo inferiore va nello slot B (NSM B).

Ogni modulo NSM100 include 2 porte 100GbE QSFP28 GbE: e0a e e0b.

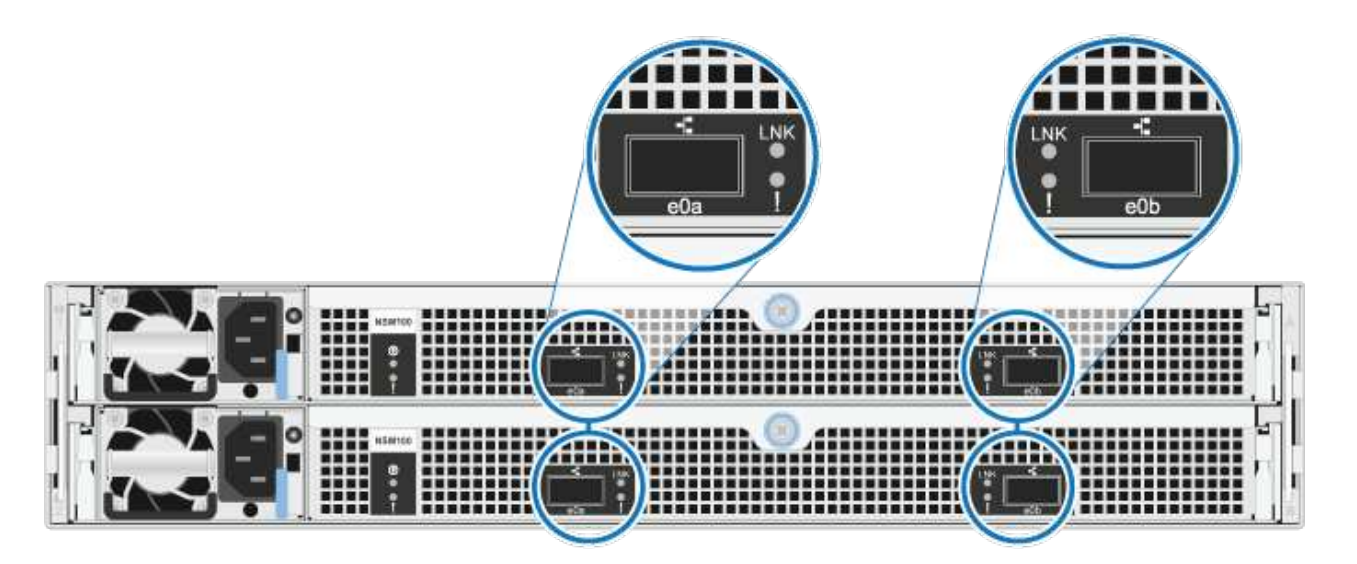

- Dopo aver cablato uno shelf aggiunto a caldo, ONTAP riconosce lo shelf:
	- La proprietà del disco viene assegnata se è attivata l'assegnazione automatica del disco.
	- Il firmware dello shelf NSM e del disco devono essere aggiornati automaticamente, se necessario.

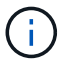

Gli aggiornamenti del firmware possono richiedere fino a 30 minuti.

## <span id="page-11-0"></span>**Da shelf per cavi a sistemi AFF - NS224 ripiani**

Ciascun shelf NS224 viene collegato via cavo a caldo in modo che ogni shelf disponga di due connessioni a ciascun controller nella coppia ha.

È possibile aggiungere fino a tre shelf aggiuntivi da NS224 (per un totale di quattro shelf) a una coppia ha di AFF A1K.

#### **Prima di iniziare**

- È necessario aver esaminato il ["requisiti e best practice aggiuntivi a caldo".](#page-2-2)
- È necessario aver completato le procedure applicabili in ["Preparare l'aggiunta a caldo di uno shelf".](#page-3-0)
- È necessario aver installato gli scaffali, acceso e impostato gli ID degli scaffali come descritto in ["Installare uno shelf per un'aggiunta a caldo".](#page-3-0)

#### **A proposito di questa attività**

- Questa procedura presuppone che la coppia ha disponga di almeno uno shelf NS224 esistente.
- Questa procedura riguarda i seguenti scenari di aggiunta a caldo:
	- Aggiunta a caldo di un secondo shelf a una coppia ha con due moduli i/o RoCE in ciascun controller. (È stato installato un secondo modulo i/o e il primo shelf è stato collegato a entrambi i moduli i/o oppure il primo shelf è già collegato a due moduli i/O. Collegare il secondo shelf a entrambi i moduli di i/O.
	- Aggiunta a caldo di un terzo shelf a una coppia ha con tre moduli i/o RoCE in ciascun controller. (È stato installato un terzo modulo i/o e il terzo ripiano verrà collegato solo al terzo modulo i/o).
	- Aggiunta a caldo di un terzo shelf a una coppia ha con quattro moduli i/o RoCE in ciascun controller. (È stato installato un terzo e quarto modulo i/o e il terzo ripiano verrà collegato al terzo e quarto modulo i/o).
	- Aggiunta a caldo di un quarto shelf a una coppia ha con quattro moduli i/o RoCE in ciascun controller. (Hai installato un quarto modulo i/o e collegato il terzo shelf al terzo e quarto modulo i/o o già avevi il terzo shelf collegato al terzo e quarto modulo i/o). Collegare il quarto ripiano al terzo e al quarto modulo i/o).

#### **Fasi**

1. Se lo shelf NS224 che si sta aggiungendo a caldo sarà il secondo shelf NS224 della coppia ha, completare i seguenti passaggi secondari.

In caso contrario, passare alla fase successiva.

- a. Ripiano per cavi NSM Porta A e0a per controller Slot A porta a 10 (e10a).
- b. Shelf per cavi, porta NSM A e0b allo slot B del controller, porta b 11 (e11b).
- c. Porta NSM B del ripiano per cavi e0a dello slot B del controller 10 porta a (e10a).
- d. Porta NSM B dello shelf per cavi e0b allo slot a del controller porta b 11 (e11b).

L'illustrazione seguente evidenzia il cablaggio del secondo shelf nella coppia ha con due moduli i/o compatibili RoCE in ogni controller:

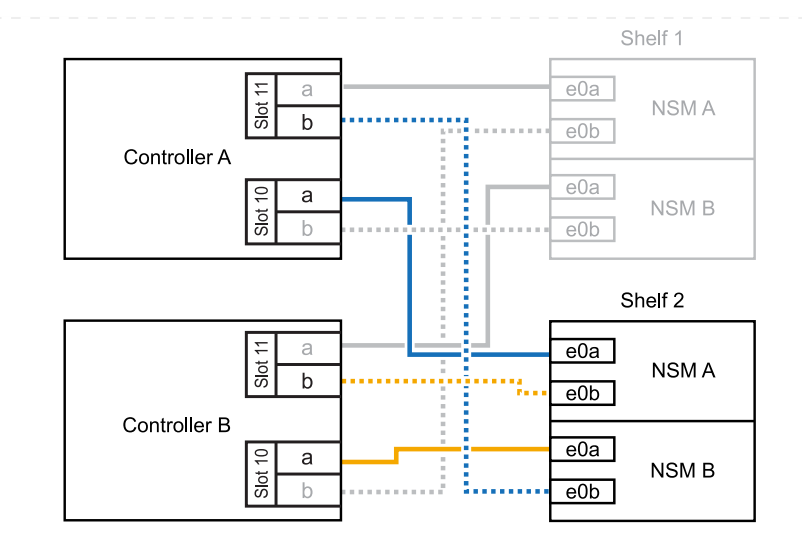

- 2. Se lo shelf NS224 che stai aggiungendo a caldo sarà il terzo shelf NS224 nella coppia ha con tre moduli i/o RoCE in ciascun controller, completa i seguenti passaggi secondari. In caso contrario, passare alla fase successiva.
	- a. Shelf di cavi NSM Porta A e0a per controller Slot A porta a 9 (e9a).
	- b. Shelf per cavi dalla porta NSM A e0b allo slot controller B, 9 porte b (e9b).
	- c. Porta NSM B dello shelf per cavi e0a allo slot controller B porta a 9 (e9a).
	- d. Porta NSM B dello shelf per cavi e0b allo slot a del controller 9 porta b (e9b).

La seguente illustrazione evidenzia il cablaggio per il terzo shelf nella coppia ha con tre moduli i/o compatibili RoCE in ogni controller:

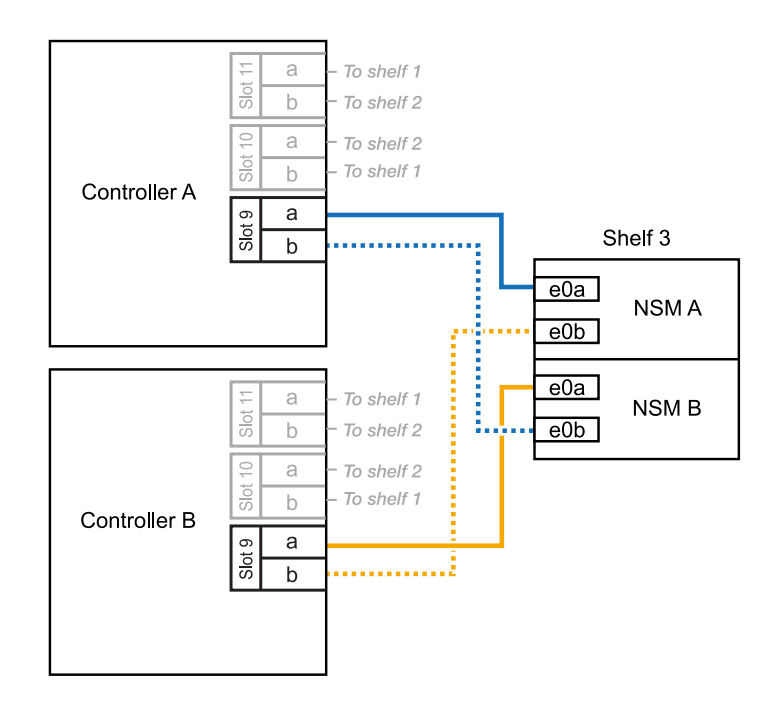

3. Se lo shelf NS224 che stai aggiungendo a caldo sarà il terzo shelf NS224 nella coppia ha con quattro moduli i/o RoCE in ciascun controller, completa i seguenti passaggi secondari. In caso contrario, passare alla fase successiva.

- a. Shelf di cavi NSM Porta A e0a per controller Slot A porta a 9 (e9a).
- b. Shelf per cavi dalla porta NSM A e0b allo slot controller B, 8 porte b (e8b).
- c. Porta NSM B dello shelf per cavi e0a allo slot controller B porta a 9 (e9a).
- d. Porta NSM B dello shelf per cavi e0b allo slot a del controller 8 porta b (e8b).

La seguente illustrazione evidenzia il cablaggio per il terzo shelf nella coppia ha con quattro moduli i/o compatibili RoCE in ogni controller:

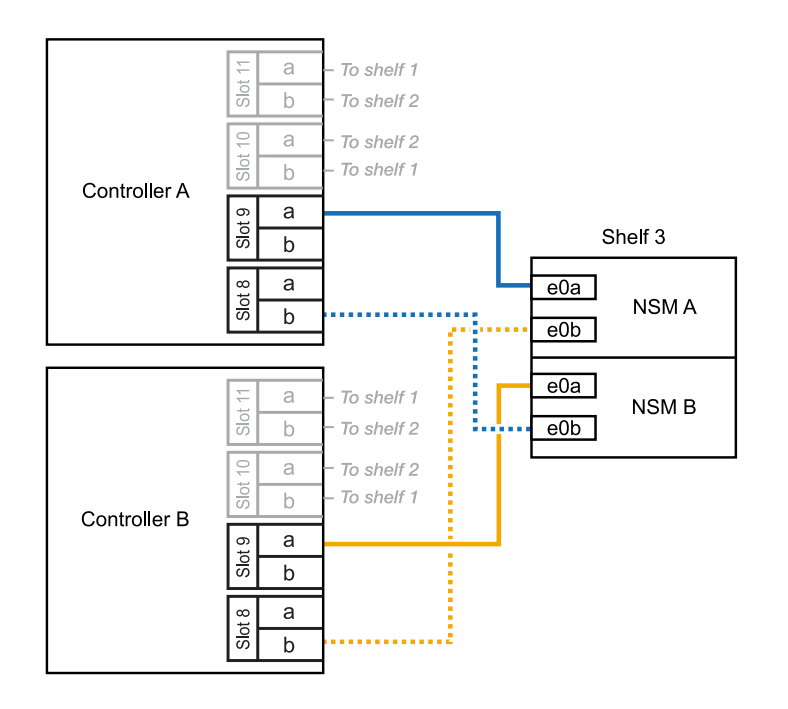

- 4. Se lo shelf NS224 che stai aggiungendo a caldo sarà il quarto shelf NS224 nella coppia ha con quattro moduli i/o RoCE in ciascun controller, completa i seguenti passaggi secondari.
	- a. Shelf di cavi NSM Porta A e0a per controller Slot A porta a 8 (e8a).
	- b. Shelf per cavi dalla porta NSM A e0b allo slot controller B, 9 porte b (e9b).
	- c. Porta NSM B dello shelf per cavi e0a allo slot controller B porta a 8 (e8a).
	- d. Porta NSM B dello shelf per cavi e0b allo slot a del controller 9 porta b (e9b).

La seguente illustrazione evidenzia il cablaggio per il quarto shelf nella coppia ha con quattro moduli i/o compatibili RoCE in ogni controller:

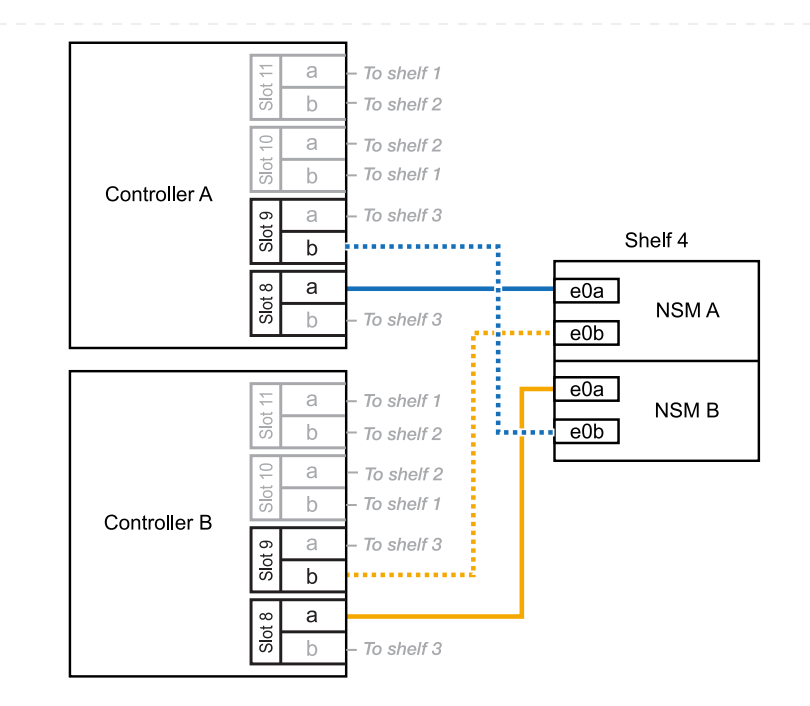

5. Verificare che il ripiano aggiunto a caldo sia collegato correttamente utilizzando ["Active IQ Config](https://mysupport.netapp.com/site/tools/tool-eula/activeiq-configadvisor) [Advisor".](https://mysupport.netapp.com/site/tools/tool-eula/activeiq-configadvisor)

Se vengono generati errori di cablaggio, seguire le azioni correttive fornite.

#### **Quali sono le prossime novità?**

Se l'assegnazione automatica del disco è stata disattivata durante la preparazione di questa procedura, è necessario assegnare manualmente la proprietà del disco e, se necessario, riabilitare l'assegnazione automatica del disco. Andare a ["Completare l'aggiunta a caldo".](#page-53-0)

In caso contrario, la procedura di aggiunta a caldo dello shelf è terminata.

Puoi aggiungere a caldo fino a due shelf NS224 in una coppia ha AFF A70 o AFF A90 quando è necessario ulteriore storage (nello shelf interno).

#### **Prima di iniziare**

- È necessario aver esaminato il ["requisiti e best practice aggiuntivi a caldo".](#page-2-2)
- È necessario aver completato le procedure applicabili in ["Preparare l'aggiunta a caldo di uno shelf".](#page-3-0)
- È necessario aver installato gli scaffali, acceso e impostato gli ID degli scaffali come descritto in ["Installare uno shelf per un'aggiunta a caldo".](#page-3-0)

#### **A proposito di questa attività**

- Questa procedura presuppone che la coppia ha disponga solo di storage interno (non di shelf esterni) e che si aggiungano a caldo fino a due shelf aggiuntivi e due moduli i/o RoCE in ciascun controller.
- Questa procedura riguarda i seguenti scenari di aggiunta a caldo:
	- Aggiunta a caldo del primo shelf a una coppia ha con un modulo i/o compatibile RoCE in ciascun controller.
	- Aggiunta a caldo del primo shelf a una coppia ha con due moduli i/o RoCE in ciascun controller.
	- Aggiunta a caldo del secondo shelf a una coppia ha con due moduli i/o RoCE in ciascun controller.

#### **Fasi**

1. Se stai aggiungendo a caldo uno shelf utilizzando un set di porte compatibili RoCE (un modulo i/o compatibile RoCE) in ogni modulo controller, e questo è l'unico shelf NS224 nella coppia ha, completa i seguenti passaggi secondari.

In caso contrario, passare alla fase successiva.

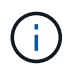

Questa fase presuppone che sia stato installato il modulo i/o compatibile con RoCE nello slot 11.

- a. Shelf di cavi NSM Porta A e0a per il controller Uno slot 11 porta a (e11a).
- b. Shelf per cavi, porta NSM A e0b allo slot B del controller, porta b 11 (e11b).
- c. Porta NSM B del ripiano per cavi e0a dello slot B del controller 11 porta a (e11a).
- d. Porta NSM B dello shelf per cavi e0b allo slot a del controller porta b 11 (e11b).

La seguente illustrazione mostra il cablaggio di uno shelf aggiunto a caldo utilizzando un modulo i/o compatibile con RoCE in ciascun modulo controller:

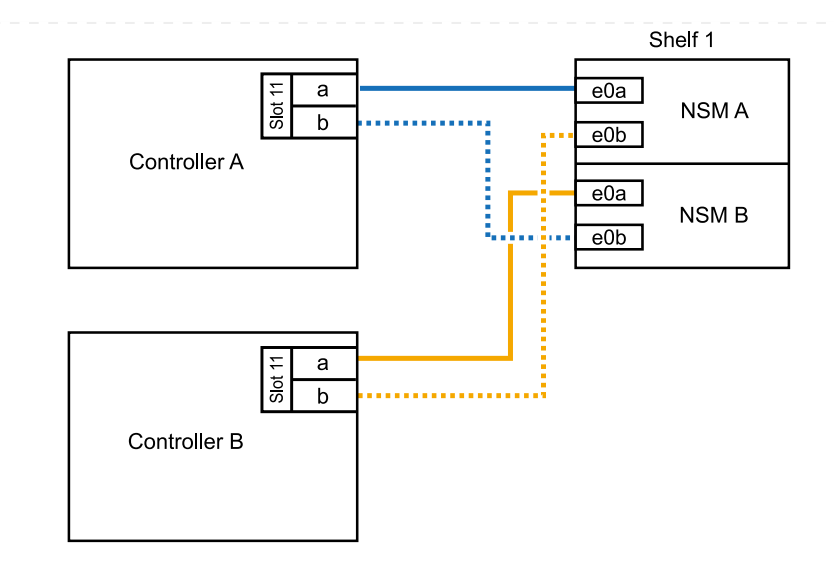

2. Se si aggiungono a caldo uno o due shelf utilizzando due set di porte compatibili con RoCE (due moduli i/o compatibili con RoCE) in ciascun modulo controller, completare i passaggi secondari applicabili.

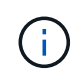

Questa fase presuppone che siano stati installati i moduli i/o compatibili con RoCE negli slot 11 e 8.

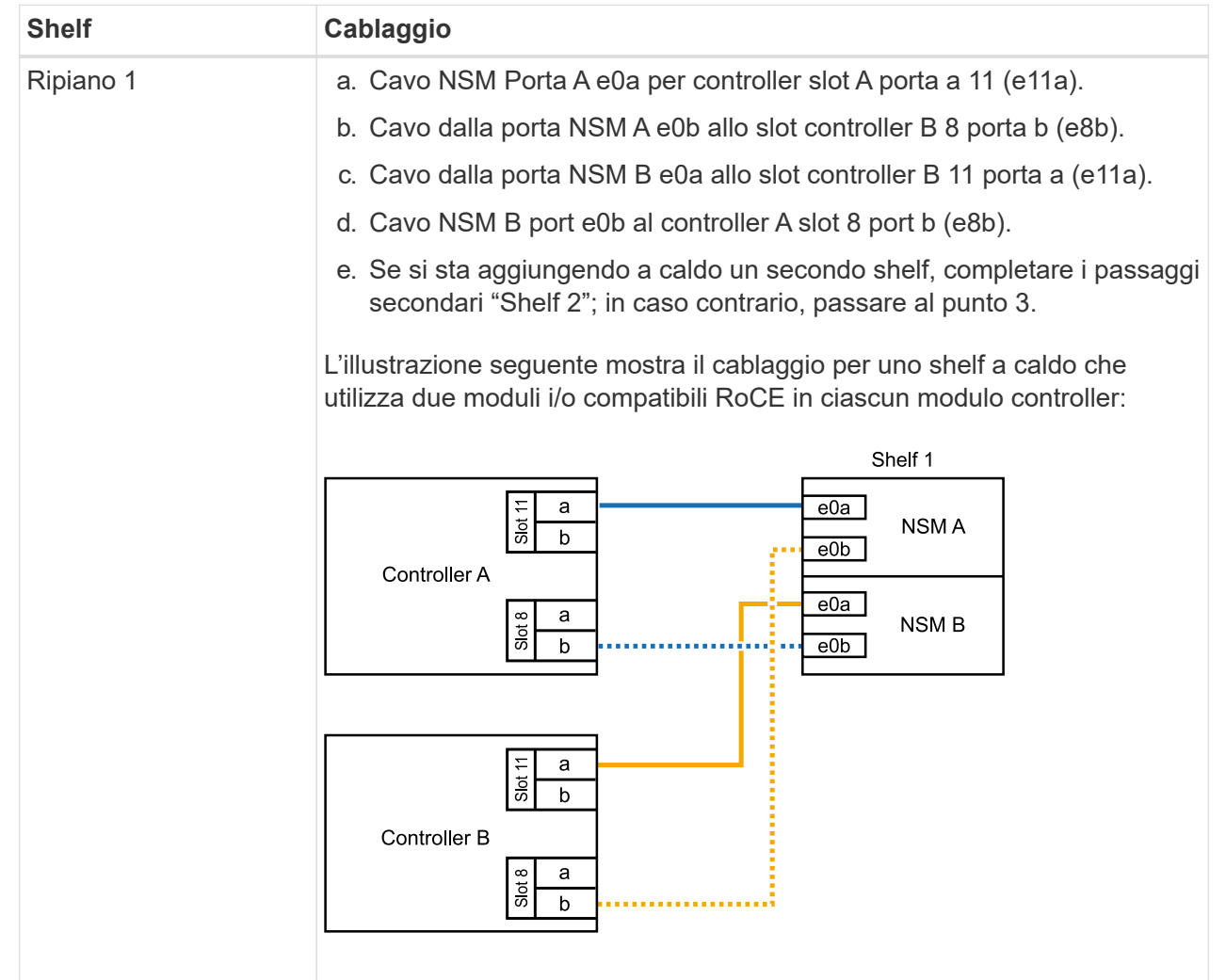

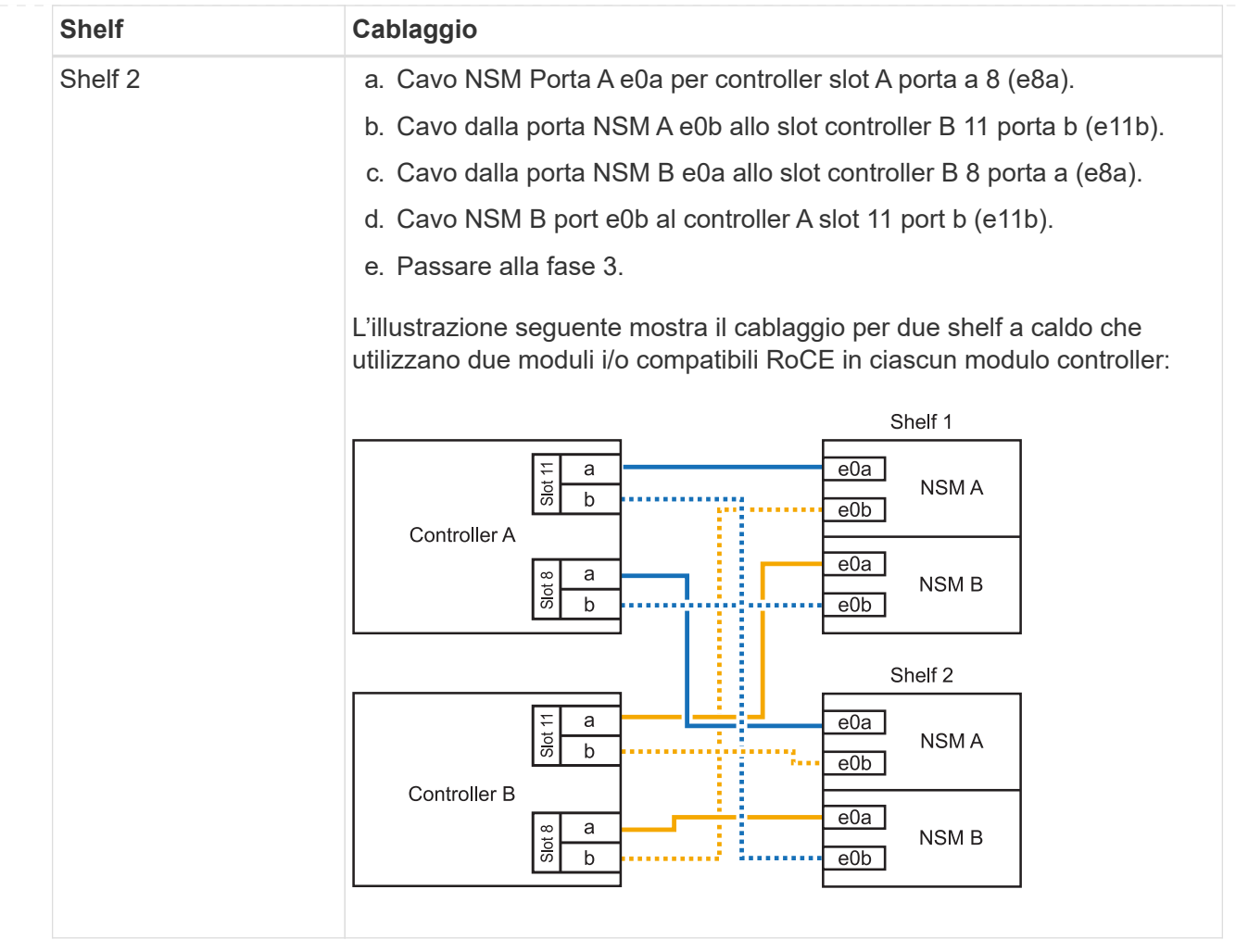

3. Verificare che il ripiano aggiunto a caldo sia collegato correttamente utilizzando ["Active IQ Config](https://mysupport.netapp.com/site/tools/tool-eula/activeiq-configadvisor) [Advisor".](https://mysupport.netapp.com/site/tools/tool-eula/activeiq-configadvisor)

Se vengono generati errori di cablaggio, seguire le azioni correttive fornite.

#### **Quali sono le prossime novità?**

Se l'assegnazione automatica del disco è stata disattivata durante la preparazione di questa procedura, è necessario assegnare manualmente la proprietà del disco e, se necessario, riabilitare l'assegnazione automatica del disco. Andare a ["Completare l'aggiunta a caldo".](#page-53-0)

In caso contrario, la procedura di aggiunta a caldo dello shelf è terminata.

Per aggiungere storage, è possibile aggiungere a caldo un massimo di uno shelf da NS224 a una coppia ha AFF A250 o AFF C250.

#### **Prima di iniziare**

- È necessario aver esaminato il ["requisiti e best practice aggiuntivi a caldo".](#page-2-2)
- È necessario aver completato le procedure applicabili in ["Preparare l'aggiunta a caldo di uno shelf".](#page-3-0)
- È necessario aver installato gli scaffali, acceso e impostato gli ID degli scaffali come descritto in ["Installare uno shelf per un'aggiunta a caldo".](#page-3-0)

#### **A proposito di questa attività**

Vista dal retro dello chassis della piattaforma, la porta della scheda compatibile con RoCE a sinistra è la porta "a" (e1a) e la porta a destra è la porta "b" (e1b).

#### **Fasi**

- 1. Cablare i collegamenti dello shelf:
	- a. Shelf di cavi NSM Porta A e0a per controller Slot A porta a (e1a).
	- b. Porta NSM A del ripiano per cavi e0b allo slot controller B 1 porta b (e1b).
	- c. Porta NSM B dello shelf per cavi e0a allo slot controller B 1 porta a (e1a).
	- d. Porta NSM B del ripiano per cavi e0b allo slot a del controller 1 porta b (e1b). + la seguente illustrazione mostra il cablaggio dello shelf una volta completato.

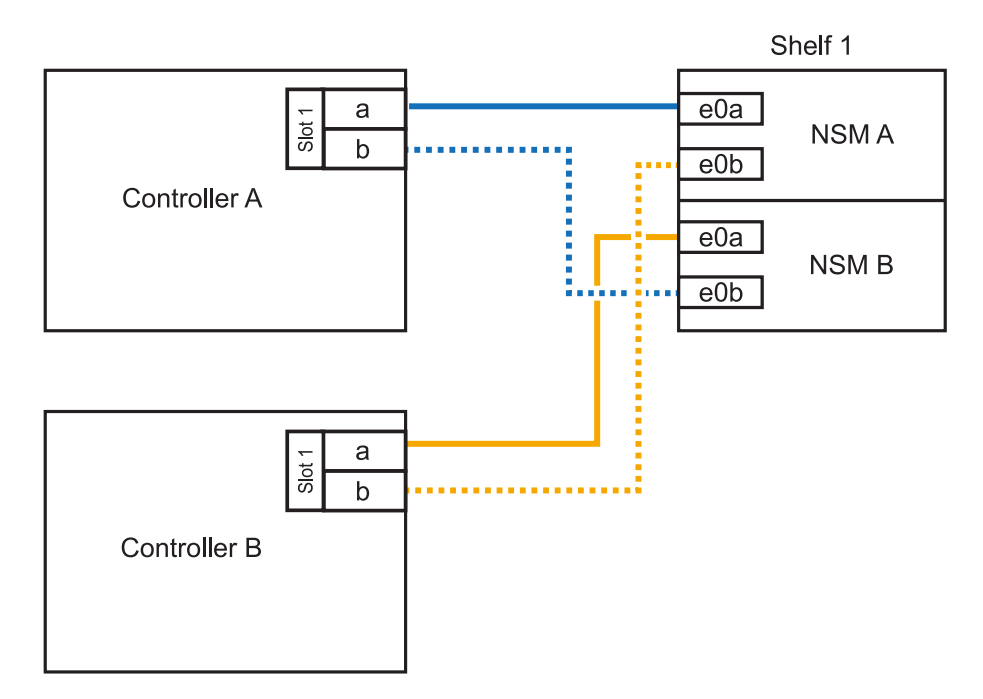

2. Verificare che il ripiano aggiunto a caldo sia collegato correttamente utilizzando ["Active IQ Config](https://mysupport.netapp.com/site/tools/tool-eula/activeiq-configadvisor) [Advisor".](https://mysupport.netapp.com/site/tools/tool-eula/activeiq-configadvisor)

Se vengono generati errori di cablaggio, seguire le azioni correttive fornite.

#### **Quali sono le prossime novità?**

Se l'assegnazione automatica del disco è stata disattivata durante la preparazione di questa procedura, è necessario assegnare manualmente la proprietà del disco e, se necessario, riabilitare l'assegnazione

In caso contrario, la procedura di aggiunta a caldo dello shelf è terminata.

La modalità di cavo di uno shelf NS224 per l'aggiunta a caldo dipende dal fatto che si disponga di una coppia ha AFF A400 o AFF C400.

#### **Prima di iniziare**

- È necessario aver esaminato il ["requisiti e best practice aggiuntivi a caldo".](#page-2-2)
- È necessario aver completato le procedure applicabili in ["Preparare l'aggiunta a caldo di uno shelf".](#page-3-0)
- È necessario aver installato gli scaffali, acceso e impostato gli ID degli scaffali come descritto in ["Installare uno shelf per un'aggiunta a caldo".](#page-3-0)

#### **Da ripiano per cavi a una coppia AFF A400 ha**

Per una coppia ha di AFF A400, puoi aggiungere a caldo fino a due shelf e utilizzare le porte integrate e0c/e0d e le porte nello slot 5, in base alle esigenze.

#### **Fasi**

1. Se stai aggiungendo a caldo uno shelf utilizzando un set di porte compatibili con RoCE (porte integrate compatibili con RoCE) su ciascun controller, essendo l'unico shelf NS224 della coppia ha, completa i seguenti passaggi secondari.

In caso contrario, passare alla fase successiva.

- a. Shelf di cavi NSM Porta A e0a per controller Porta A e0c.
- b. Shelf per cavi dalla porta NSM A e0b alla porta controller B e0d.
- c. Porta NSM B del ripiano per cavi e0a alla porta controller B e0c.
- d. Porta NSM B del ripiano per cavi e0b alla porta a del controller e0d.

L'illustrazione seguente mostra il cablaggio di uno shelf a caldo che utilizza un set di porte compatibili RoCE su ciascun controller:

AFF A400 HA pair with one NS224 shelf

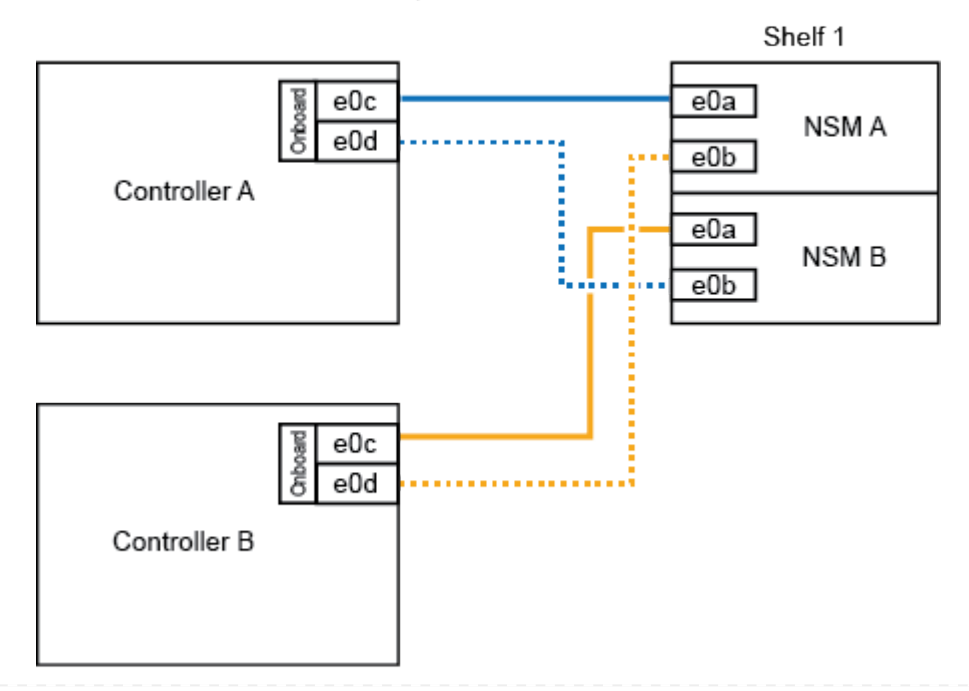

2. Se si aggiungono a caldo uno o due shelf utilizzando due set di porte compatibili RoCE (porte compatibili RoCE e schede PCIe) su ciascun controller, completare i seguenti passaggi secondari.

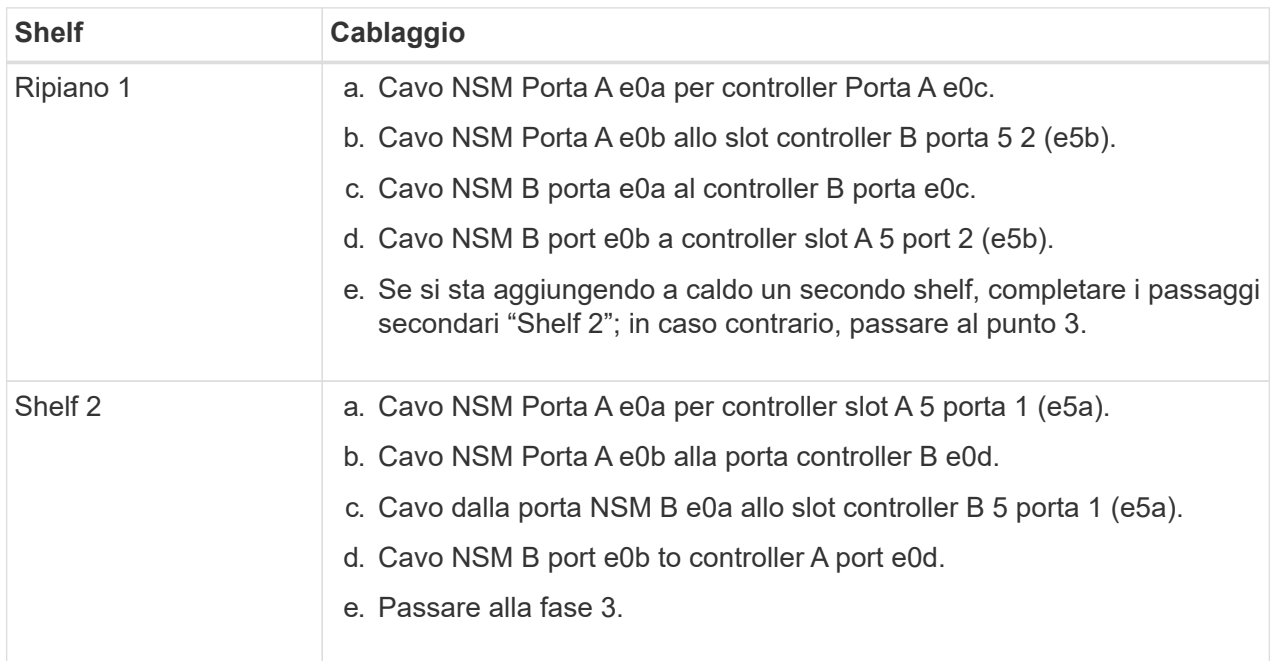

La seguente illustrazione mostra il cablaggio per due shelf aggiunti a caldo:

3. Verificare che il ripiano aggiunto a caldo sia collegato correttamente utilizzando ["Active IQ Config](https://mysupport.netapp.com/site/tools/tool-eula/activeiq-configadvisor) [Advisor".](https://mysupport.netapp.com/site/tools/tool-eula/activeiq-configadvisor)

Se vengono generati errori di cablaggio, seguire le azioni correttive fornite.

4. Se l'assegnazione automatica del disco è stata disattivata durante la preparazione di questa procedura, è necessario assegnare manualmente la proprietà del disco e riabilitare l'assegnazione automatica del disco, se necessario. Vedere ["Completare l'aggiunta a caldo".](#page-53-0)

In caso contrario, la procedura viene completata.

#### **Da ripiano per cavi a una coppia AFF C400 ha**

Per una coppia ha di AFF C400, puoi aggiungere a caldo fino a due shelf e utilizzare le porte negli slot 4 e 5 in base alle necessità.

#### **Fasi**

1. Se stai aggiungendo a caldo uno shelf utilizzando un set di porte compatibili con RoCE su ogni controller e questo è l'unico shelf NS224 nella coppia ha, completa i seguenti passaggi secondari.

In caso contrario, passare alla fase successiva.

- a. Shelf di cavi NSM Porta A e0a per controller slot A 4 porta 1 (e4a).
- b. Ripiano per cavi dalla porta NSM A e0b allo slot controller B, 4 porte 2 (e4b).
- c. Ripiano per cavi porta NSM B e0a a slot controller B 4 porta 1 (e4a).
- d. Porta NSM B per il ripiano dei cavi e0b per lo slot a del controller 4 porta 2 (e4b).

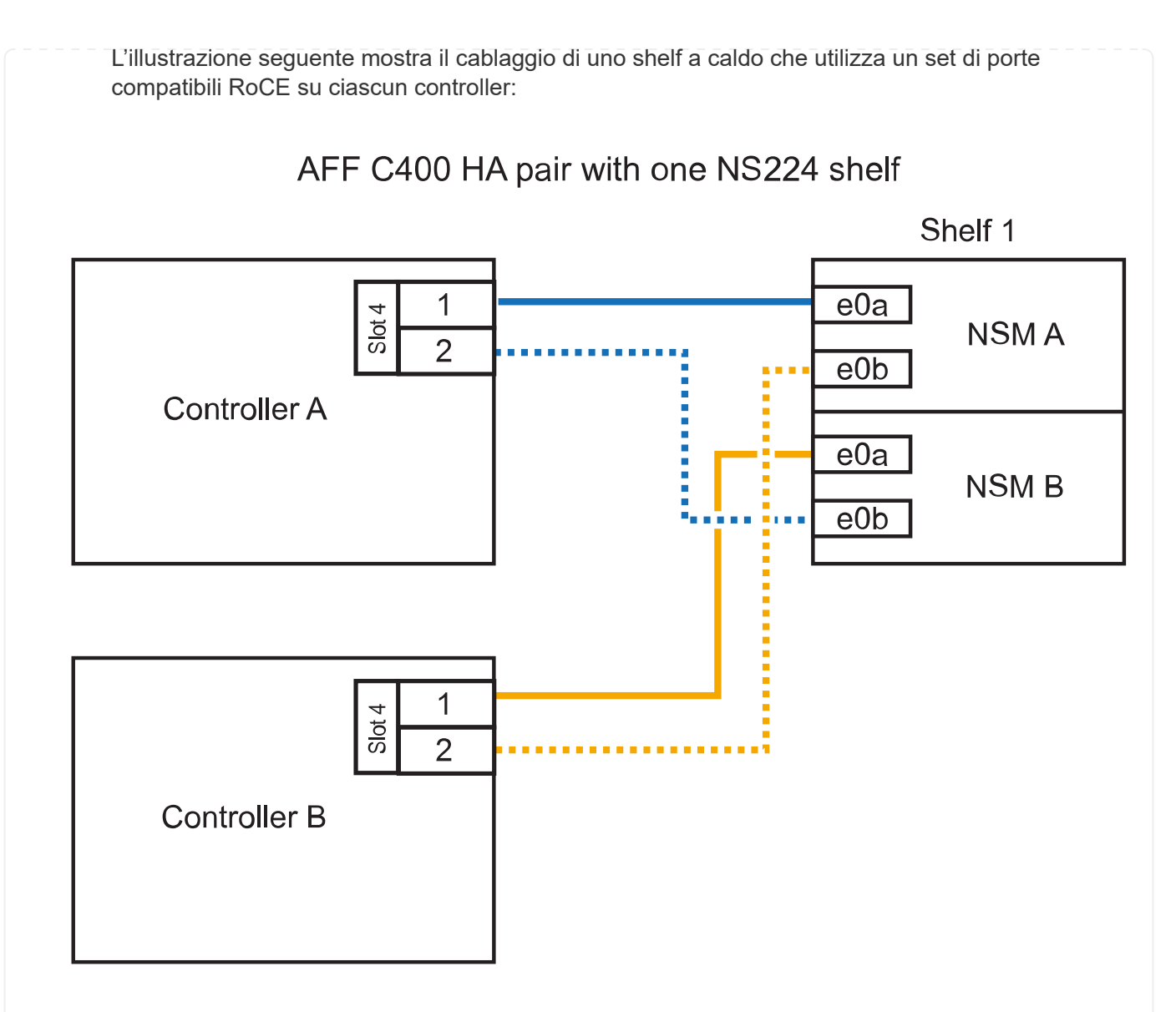

2. Se stai aggiungendo a caldo uno o due shelf utilizzando due set di porte compatibili RoCE su ogni controller, completa i seguenti passaggi secondari.

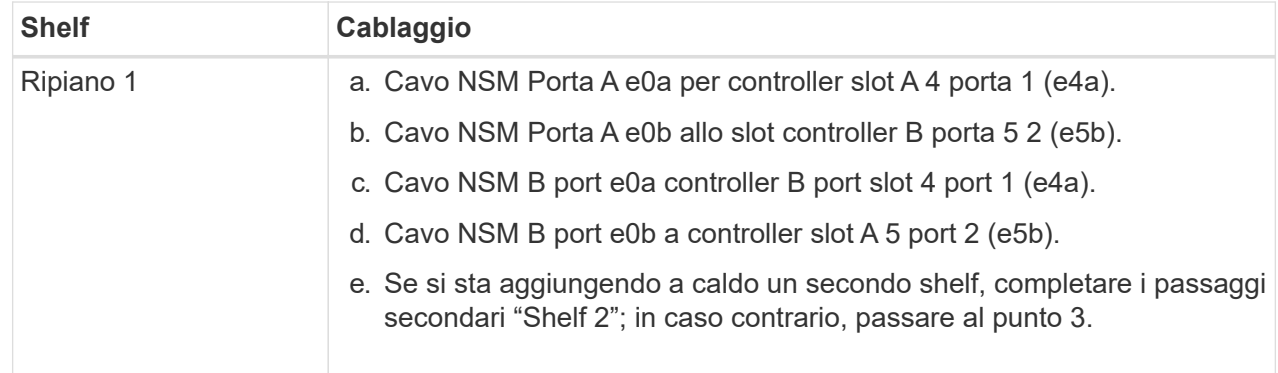

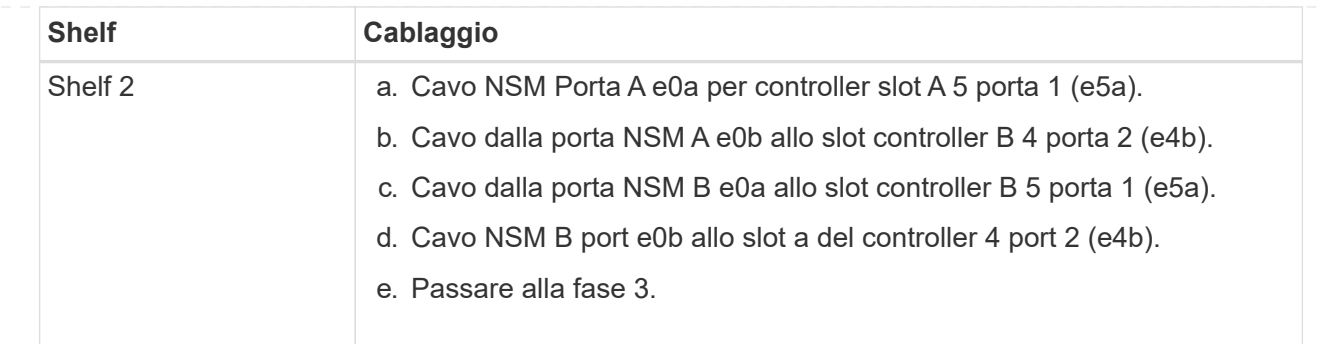

La seguente illustrazione mostra il cablaggio per due shelf aggiunti a caldo:

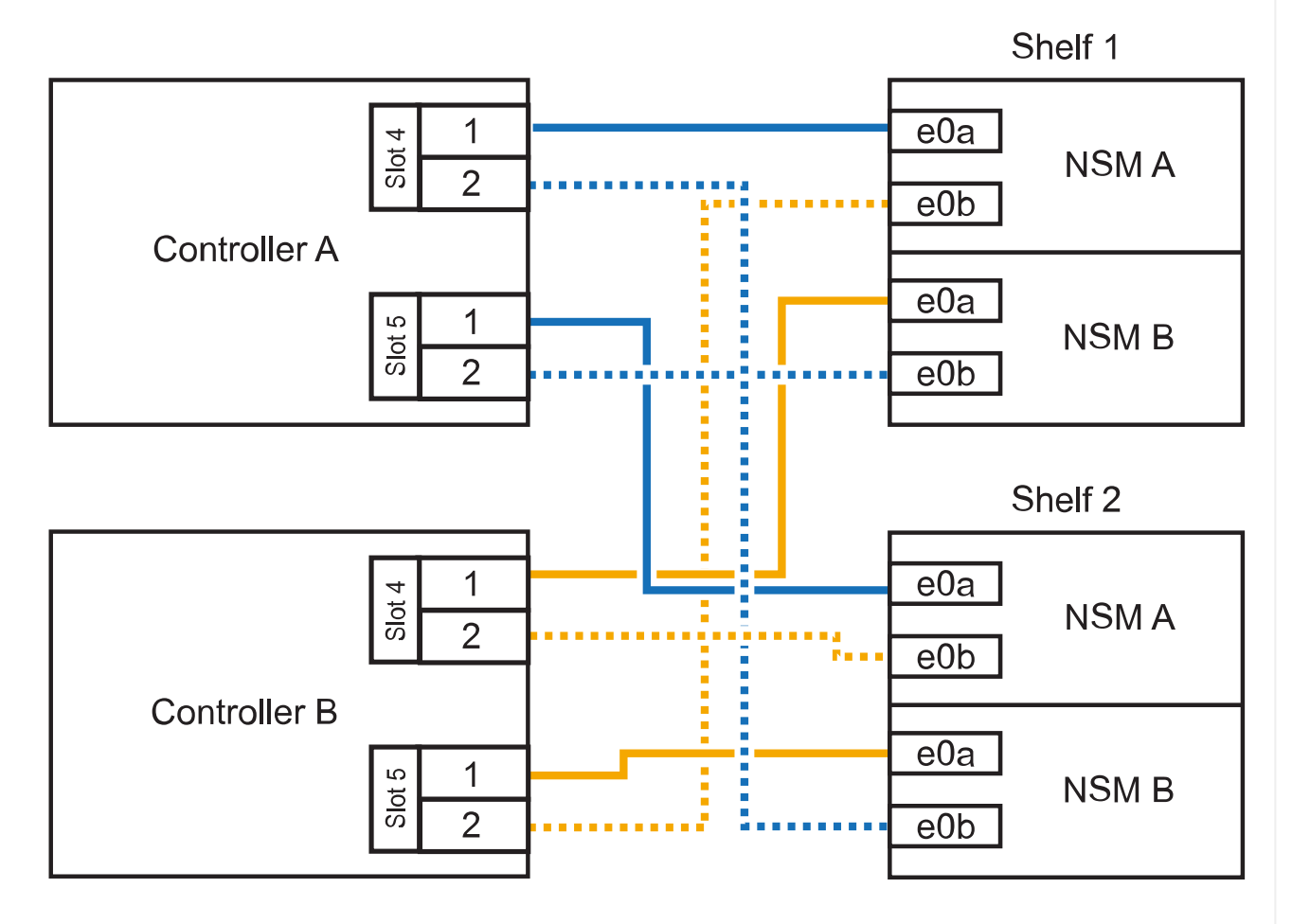

AFF C400 HA pair with two NS224 shelves

3. Verificare che il ripiano aggiunto a caldo sia collegato correttamente utilizzando ["Active IQ Config](https://mysupport.netapp.com/site/tools/tool-eula/activeiq-configadvisor) [Advisor".](https://mysupport.netapp.com/site/tools/tool-eula/activeiq-configadvisor)

Se vengono generati errori di cablaggio, seguire le azioni correttive fornite.

#### **Quali sono le prossime novità?**

Se l'assegnazione automatica del disco è stata disattivata durante la preparazione di questa procedura, è necessario assegnare manualmente la proprietà del disco e, se necessario, riabilitare l'assegnazione automatica del disco. Andare a ["Completare l'aggiunta a caldo".](#page-53-0)

In caso contrario, la procedura di aggiunta a caldo dello shelf è terminata.

La modalità di cavo di uno shelf NS224 in una coppia ha AFF A800 o AFF C800 dipende dal numero di shelf che si stanno aggiungendo a caldo e dal numero di set di porte compatibili con RoCE (uno o due) che si stanno utilizzando sui controller.

#### **Prima di iniziare**

- È necessario aver esaminato il ["requisiti e best practice aggiuntivi a caldo".](#page-2-2)
- È necessario aver completato le procedure applicabili in ["Preparare l'aggiunta a caldo di uno shelf".](#page-3-0)
- È necessario aver installato gli scaffali, acceso e impostato gli ID degli scaffali come descritto in ["Installare uno shelf per un'aggiunta a caldo".](#page-3-0)

#### **Fasi**

1. Se stai aggiungendo a caldo uno shelf utilizzando un set di porte compatibili RoCE (una scheda PCIe compatibile RoCE) su ciascun controller, essendo l'unico shelf NS224 della coppia ha, completa i seguenti passaggi secondari.

In caso contrario, passare alla fase successiva.

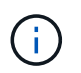

Questa fase presuppone l'installazione della scheda PCIe compatibile con RoCE nello slot 5.

- a. Shelf di cavi NSM Porta A e0a per controller Slot A porta a 5 (e5a).
- b. Shelf per cavi dalla porta NSM A e0b allo slot controller B, 5 porte b (e5b).
- c. Porta NSM B dello shelf per cavi e0a allo slot controller B porta a 5 (e5a).
- d. Porta NSM B dello shelf per cavi e0b allo slot a del controller 5 porta b (e5b).

L'illustrazione seguente mostra il cablaggio di uno shelf a caldo utilizzando una scheda PCIe compatibile RoCE su ciascun controller:

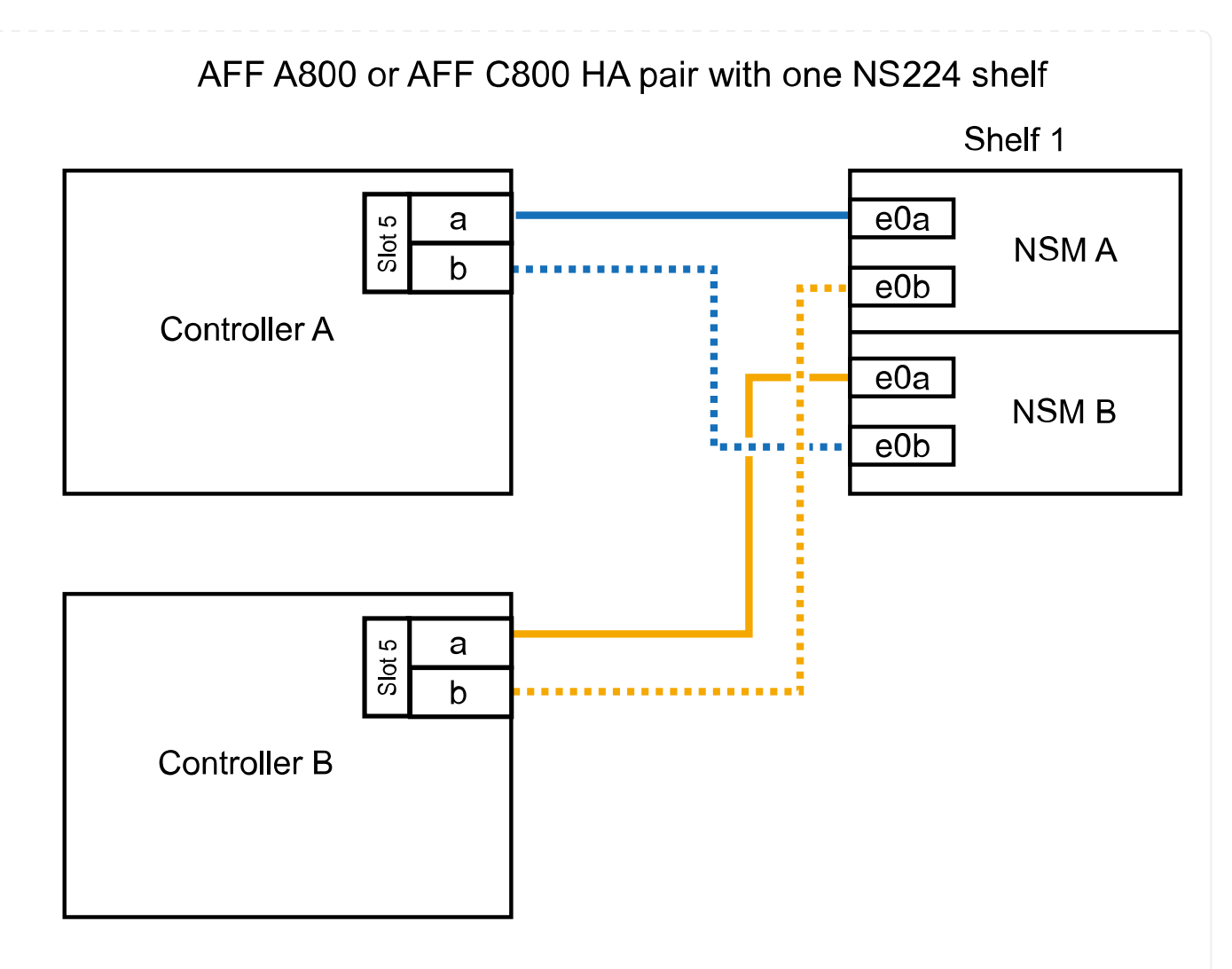

2. Se stai aggiungendo a caldo uno o due shelf utilizzando due set di porte compatibili con RoCE (due schede PCIe compatibili RoCE) su ciascun controller, completa le relative istruzioni secondarie.

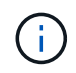

Questa fase presuppone l'installazione delle schede PCIe compatibili con RoCE negli slot 5 e 3.

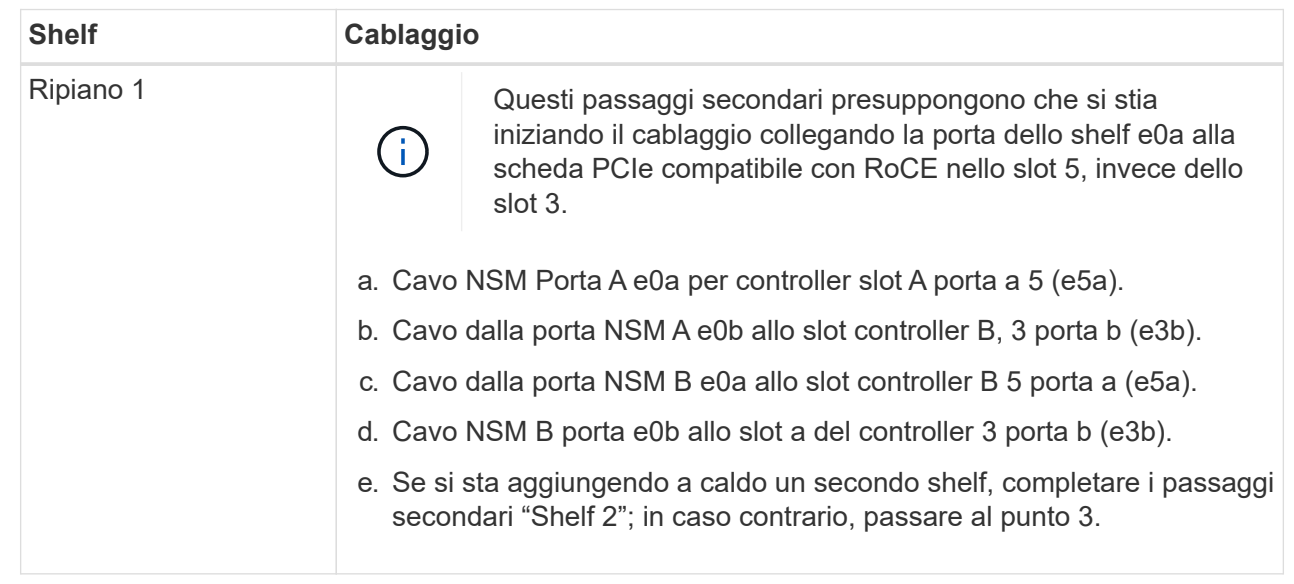

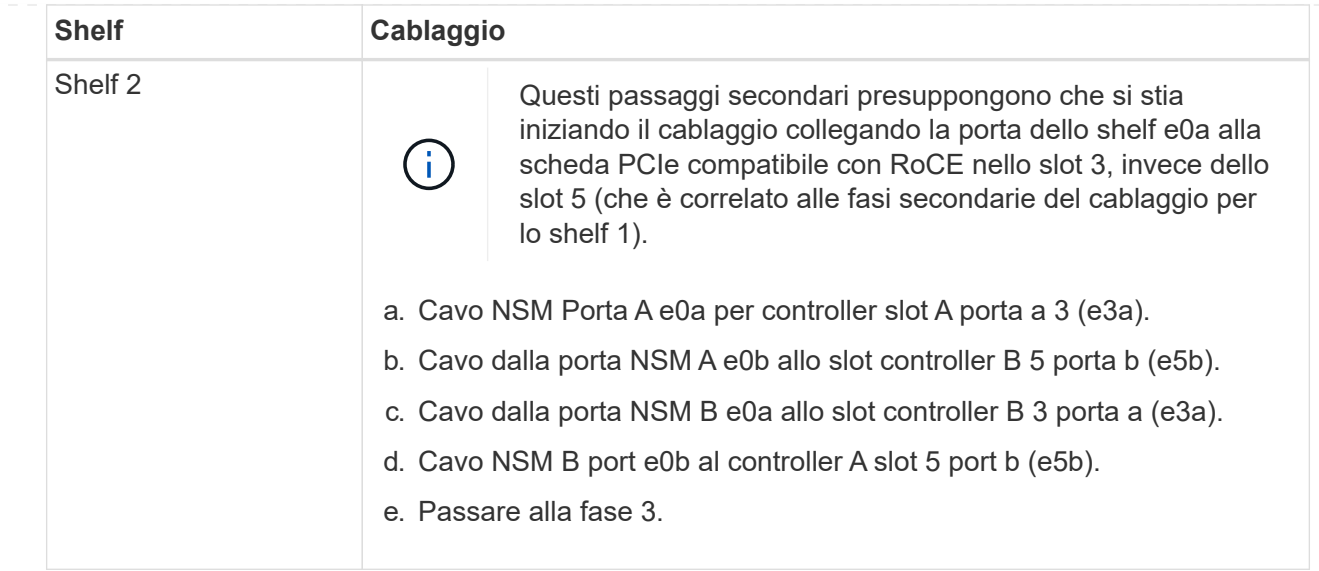

La seguente illustrazione mostra il cablaggio per due shelf aggiunti a caldo:

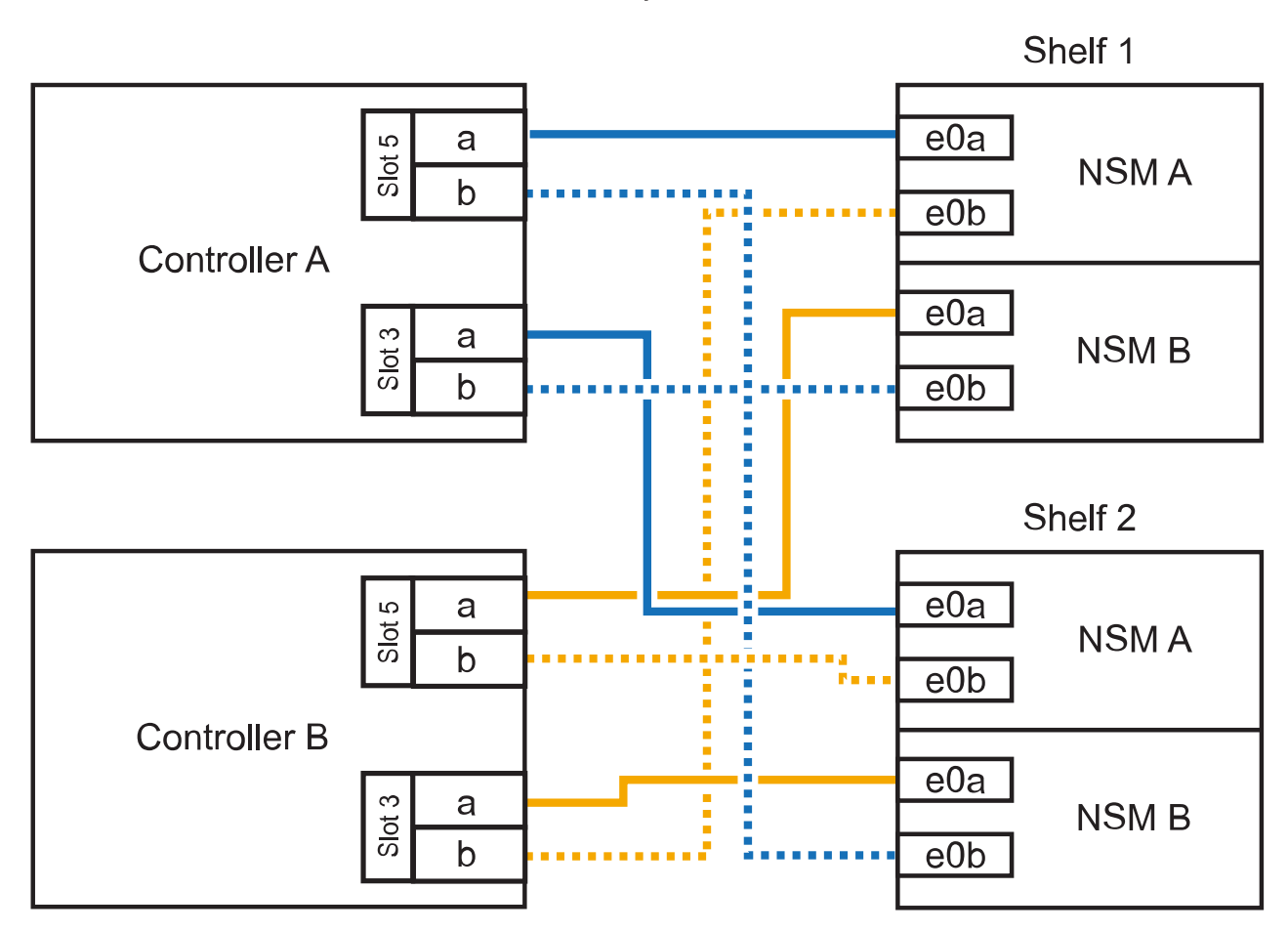

AFF A800 or AFF C800 HA pair with two NS224 shelves

3. Verificare che il ripiano aggiunto a caldo sia collegato correttamente utilizzando ["Active IQ Config](https://mysupport.netapp.com/site/tools/tool-eula/activeiq-configadvisor) [Advisor".](https://mysupport.netapp.com/site/tools/tool-eula/activeiq-configadvisor)

Se vengono generati errori di cablaggio, seguire le azioni correttive fornite.

#### **Quali sono le prossime novità?**

Se l'assegnazione automatica del disco è stata disattivata durante la preparazione di questa procedura, è necessario assegnare manualmente la proprietà del disco e, se necessario, riabilitare l'assegnazione automatica del disco. Andare a ["Completare l'aggiunta a caldo".](#page-53-0)

In caso contrario, la procedura di aggiunta a caldo dello shelf è terminata.

Quando è necessario uno storage aggiuntivo, è possibile aggiungere a caldo fino a tre shelf di dischi NS224 aggiuntivi (per un totale di quattro shelf) a una coppia AFF A900 ha.

#### **Prima di iniziare**

- È necessario aver esaminato il ["requisiti e best practice aggiuntivi a caldo".](#page-2-2)
- È necessario aver completato le procedure applicabili in ["Preparare l'aggiunta a caldo di uno shelf".](#page-3-0)
- È necessario aver installato gli scaffali, acceso e impostato gli ID degli scaffali come descritto in ["Installare uno shelf per un'aggiunta a caldo".](#page-3-0)

#### **A proposito di questa attività**

- Questa procedura presuppone che la coppia ha abbia almeno uno shelf NS224 esistente e che si stiano aggiungendo a caldo fino a tre shelf aggiuntivi.
- Se la coppia ha dispone di un solo shelf NS224, questa procedura presuppone che lo shelf sia cablato su due moduli i/o 100GbE compatibili con RoCE su ciascun controller.

#### **Fasi**

1. Se lo shelf NS224 che si sta aggiungendo a caldo sarà il secondo shelf NS224 della coppia ha, completare i seguenti passaggi secondari.

In caso contrario, passare alla fase successiva.

- a. Ripiano per cavi NSM Porta A e0a per controller Slot A porta a 10 (e10a).
- b. Porta NSM A del ripiano per cavi e0b allo slot B del controller 2 porta b (e2b).
- c. Porta NSM B del ripiano per cavi e0a dello slot B del controller 10 porta a (e10a).
- d. Porta NSM B del ripiano per cavi e0b per lo slot a del controller 2 porta b (e2b).

La figura seguente mostra il cablaggio del secondo shelf (e del primo shelf).

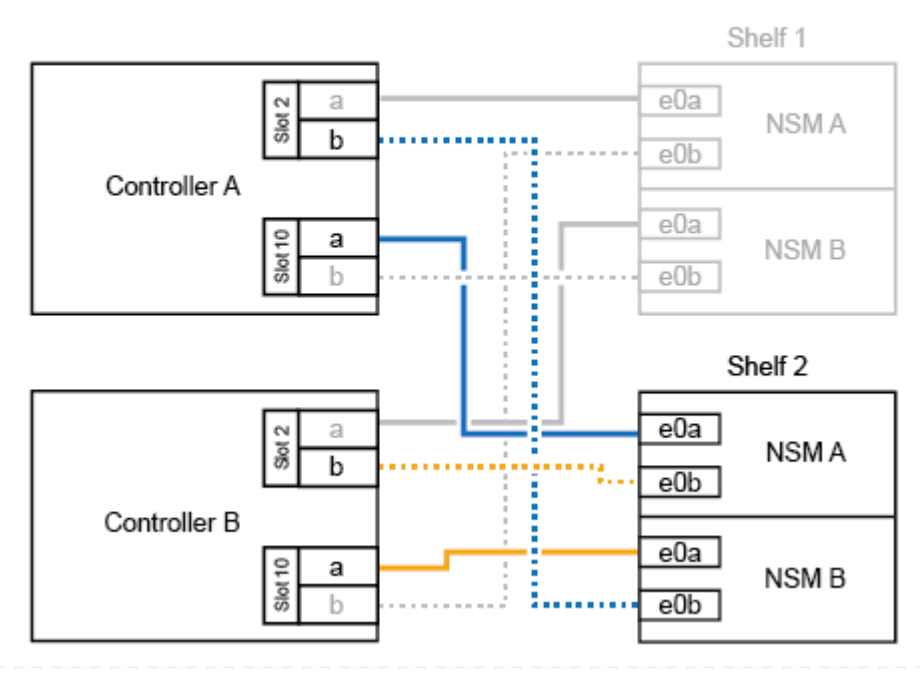

#### AFF A900 HA pair with two NS224 shelves

2. Se lo shelf NS224 che si sta aggiungendo a caldo sarà il terzo shelf NS224 della coppia ha, completare i seguenti passaggi secondari.

In caso contrario, passare alla fase successiva.

- a. Shelf di cavi NSM Porta A e0a per controller Slot A porta a (e1a).
- b. Shelf per cavi, porta NSM A e0b allo slot B del controller, porta b 11 (e11b).
- c. Porta NSM B dello shelf per cavi e0a allo slot controller B 1 porta a (e1a).
- d. Porta NSM B dello shelf per cavi e0b allo slot a del controller porta b 11 (e11b).

La figura seguente mostra il cablaggio del terzo shelf.

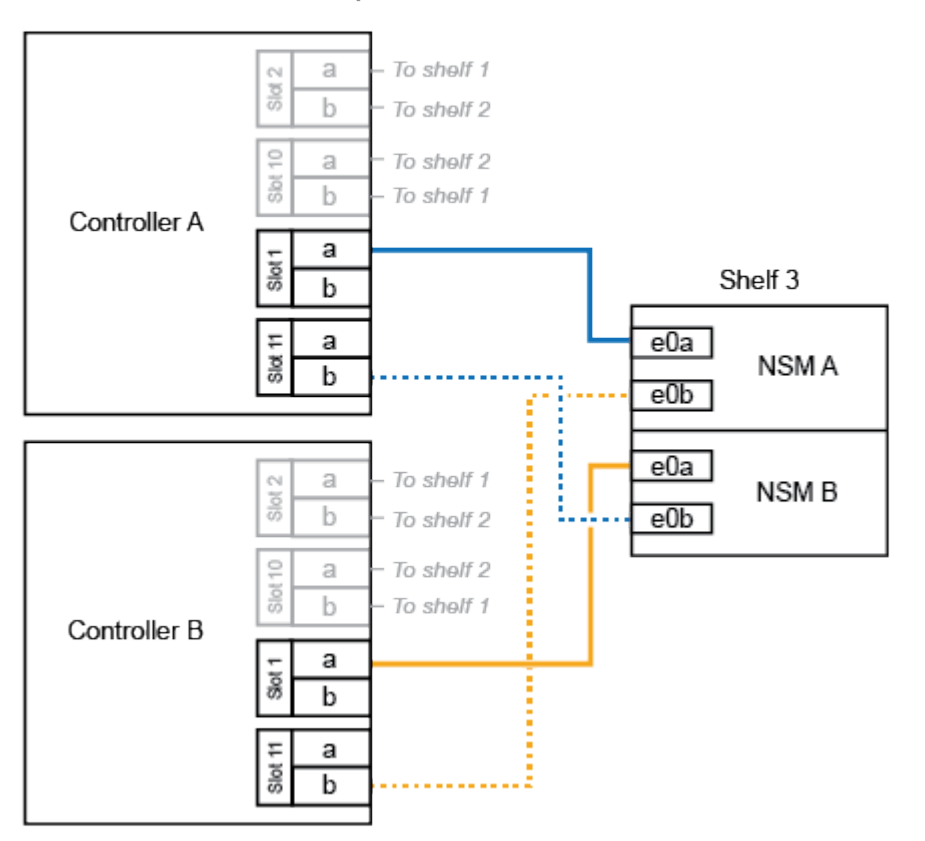

#### AFF A900 HA pair with three NS224 shelves

3. Se lo shelf NS224 che si sta aggiungendo a caldo sarà il quarto shelf NS224 della coppia ha, completare i seguenti passaggi secondari.

In caso contrario, passare alla fase successiva.

- a. Shelf di cavi NSM Porta A e0a per il controller Uno slot 11 porta a (e11a).
- b. Porta NSM A del ripiano per cavi e0b allo slot controller B 1 porta b (e1b).
- c. Porta NSM B del ripiano per cavi e0a dello slot B del controller 11 porta a (e11a).
- d. Porta NSM B del ripiano per cavi e0b allo slot a del controller 1 porta b (e1b).

La figura seguente mostra il cablaggio del quarto shelf.

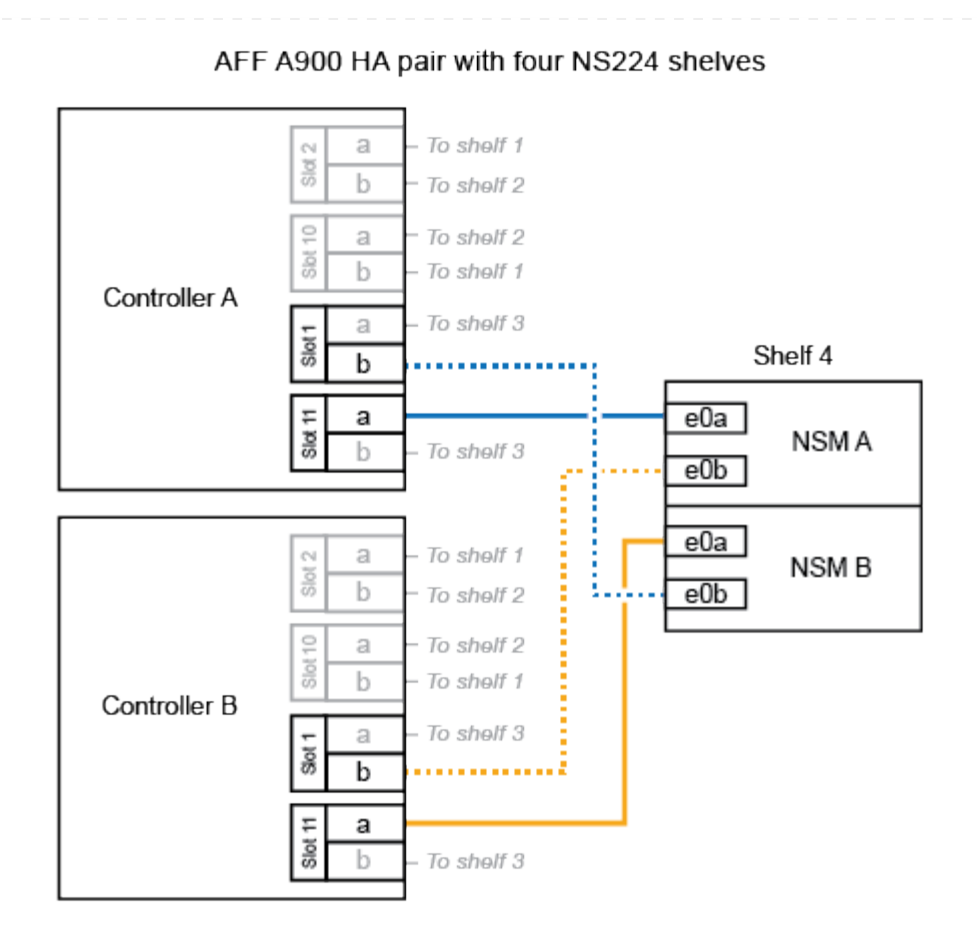

4. Verificare che il ripiano aggiunto a caldo sia collegato correttamente utilizzando ["Active IQ Config](https://mysupport.netapp.com/site/tools/tool-eula/activeiq-configadvisor) [Advisor".](https://mysupport.netapp.com/site/tools/tool-eula/activeiq-configadvisor)

Se vengono generati errori di cablaggio, seguire le azioni correttive fornite.

#### **Quali sono le prossime novità?**

Se l'assegnazione automatica del disco è stata disattivata durante la preparazione di questa procedura, è necessario assegnare manualmente la proprietà del disco e, se necessario, riabilitare l'assegnazione automatica del disco. Andare a ["Completare l'aggiunta a caldo".](#page-53-0)

In caso contrario, la procedura di aggiunta a caldo dello shelf è terminata.

## <span id="page-32-0"></span>**Da shelf per cavi a sistemi ASA - NS224 ripiani**

Ciascun shelf NS224 viene collegato via cavo a caldo in modo che ogni shelf disponga di due connessioni a ciascun controller nella coppia ha.

Per aggiungere storage, è possibile aggiungere a caldo un massimo di uno shelf da NS224 a una coppia ha AFF A250 o AFF C250.

#### **Prima di iniziare**

- È necessario aver esaminato il ["requisiti e best practice aggiuntivi a caldo".](#page-2-2)
- È necessario aver completato le procedure applicabili in ["Preparare l'aggiunta a caldo di uno shelf".](#page-3-0)
- È necessario aver installato gli scaffali, acceso e impostato gli ID degli scaffali come descritto in ["Installare uno shelf per un'aggiunta a caldo".](#page-3-0)

#### **A proposito di questa attività**

Vista dal retro dello chassis della piattaforma, la porta della scheda compatibile con RoCE a sinistra è la porta "a" (e1a) e la porta a destra è la porta "b" (e1b).

#### **Fasi**

- 1. Cablare i collegamenti dello shelf:
	- a. Shelf di cavi NSM Porta A e0a per controller Slot A porta a (e1a).
	- b. Porta NSM A del ripiano per cavi e0b allo slot controller B 1 porta b (e1b).
	- c. Porta NSM B dello shelf per cavi e0a allo slot controller B 1 porta a (e1a).
	- d. Porta NSM B del ripiano per cavi e0b allo slot a del controller 1 porta b (e1b). + la seguente illustrazione mostra il cablaggio dello shelf una volta completato.

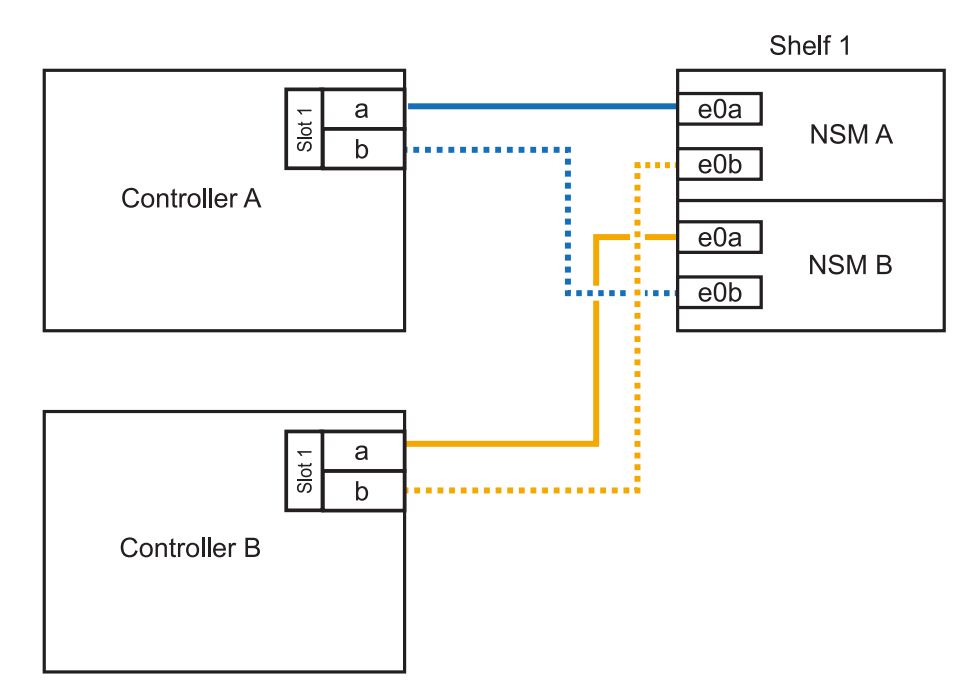

2. Verificare che il ripiano aggiunto a caldo sia collegato correttamente utilizzando ["Active IQ Config](https://mysupport.netapp.com/site/tools/tool-eula/activeiq-configadvisor) [Advisor".](https://mysupport.netapp.com/site/tools/tool-eula/activeiq-configadvisor)

Se vengono generati errori di cablaggio, seguire le azioni correttive fornite.

#### **Quali sono le prossime novità?**

Se l'assegnazione automatica del disco è stata disattivata durante la preparazione di questa procedura, è necessario assegnare manualmente la proprietà del disco e, se necessario, riabilitare l'assegnazione

In caso contrario, la procedura di aggiunta a caldo dello shelf è terminata.

La modalità di cavo di uno shelf NS224 per l'aggiunta a caldo dipende dal fatto che si disponga di una coppia ha AFF A400 o AFF C400.

#### **Prima di iniziare**

- È necessario aver esaminato il ["requisiti e best practice aggiuntivi a caldo".](#page-2-2)
- È necessario aver completato le procedure applicabili in ["Preparare l'aggiunta a caldo di uno shelf".](#page-3-0)
- È necessario aver installato gli scaffali, acceso e impostato gli ID degli scaffali come descritto in ["Installare uno shelf per un'aggiunta a caldo".](#page-3-0)

#### **Da ripiano per cavi a una coppia AFF A400 ha**

Per una coppia ha di AFF A400, puoi aggiungere a caldo fino a due shelf e utilizzare le porte integrate e0c/e0d e le porte nello slot 5, in base alle esigenze.

#### **Fasi**

1. Se stai aggiungendo a caldo uno shelf utilizzando un set di porte compatibili con RoCE (porte integrate compatibili con RoCE) su ciascun controller, essendo l'unico shelf NS224 della coppia ha, completa i seguenti passaggi secondari.

In caso contrario, passare alla fase successiva.

- a. Shelf di cavi NSM Porta A e0a per controller Porta A e0c.
- b. Shelf per cavi dalla porta NSM A e0b alla porta controller B e0d.
- c. Porta NSM B del ripiano per cavi e0a alla porta controller B e0c.
- d. Porta NSM B del ripiano per cavi e0b alla porta a del controller e0d.

L'illustrazione seguente mostra il cablaggio di uno shelf a caldo che utilizza un set di porte compatibili RoCE su ciascun controller:

AFF A400 HA pair with one NS224 shelf

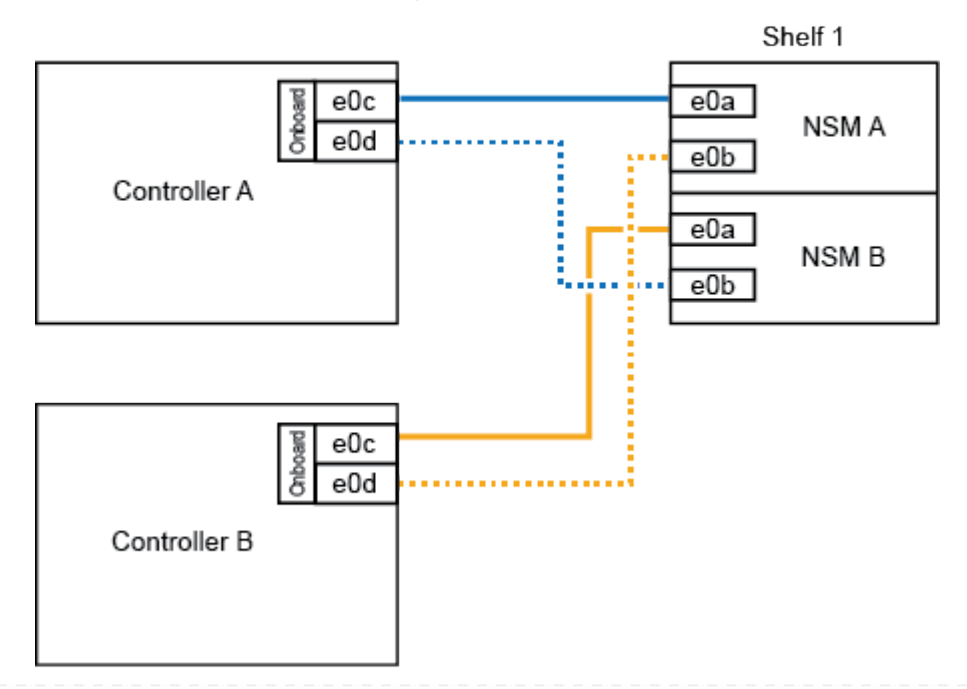

2. Se si aggiungono a caldo uno o due shelf utilizzando due set di porte compatibili RoCE (porte compatibili RoCE e schede PCIe) su ciascun controller, completare i seguenti passaggi secondari.

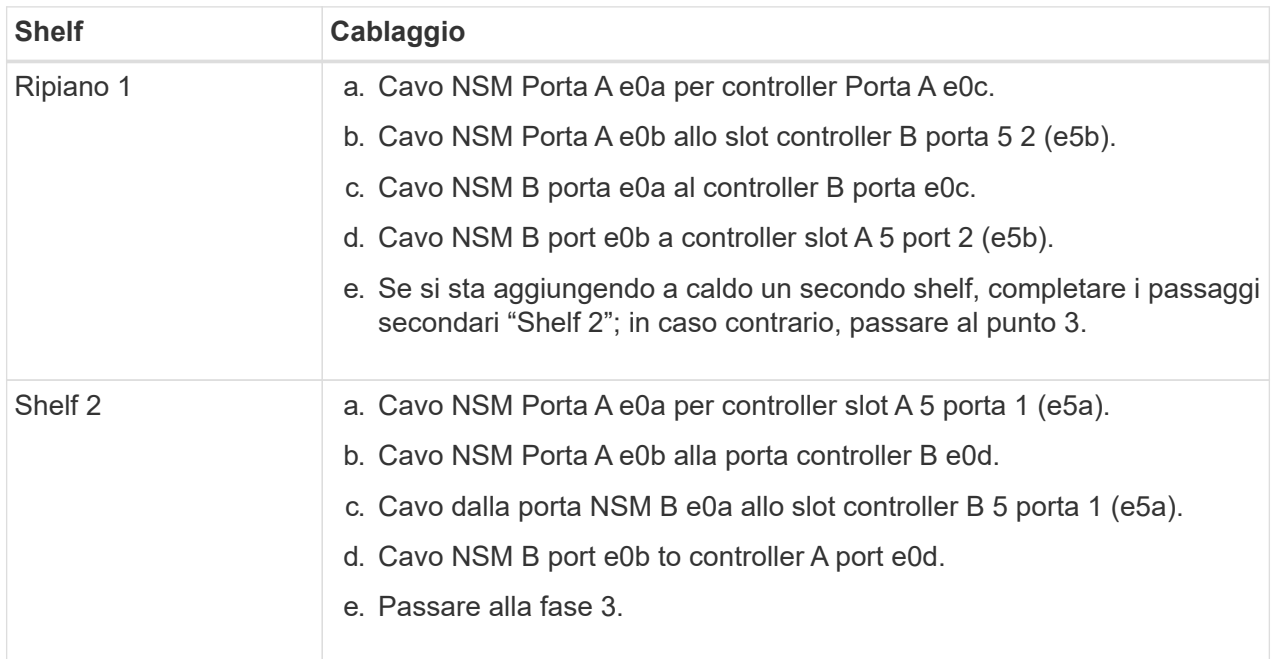

La seguente illustrazione mostra il cablaggio per due shelf aggiunti a caldo:

3. Verificare che il ripiano aggiunto a caldo sia collegato correttamente utilizzando ["Active IQ Config](https://mysupport.netapp.com/site/tools/tool-eula/activeiq-configadvisor) [Advisor".](https://mysupport.netapp.com/site/tools/tool-eula/activeiq-configadvisor)

Se vengono generati errori di cablaggio, seguire le azioni correttive fornite.

4. Se l'assegnazione automatica del disco è stata disattivata durante la preparazione di questa procedura, è necessario assegnare manualmente la proprietà del disco e riabilitare l'assegnazione automatica del disco, se necessario. Vedere ["Completare l'aggiunta a caldo".](#page-53-0)

In caso contrario, la procedura viene completata.

#### **Da ripiano per cavi a una coppia AFF C400 ha**

Per una coppia ha di AFF C400, puoi aggiungere a caldo fino a due shelf e utilizzare le porte negli slot 4 e 5 in base alle necessità.

#### **Fasi**

1. Se stai aggiungendo a caldo uno shelf utilizzando un set di porte compatibili con RoCE su ogni controller e questo è l'unico shelf NS224 nella coppia ha, completa i seguenti passaggi secondari.

In caso contrario, passare alla fase successiva.

- a. Shelf di cavi NSM Porta A e0a per controller slot A 4 porta 1 (e4a).
- b. Ripiano per cavi dalla porta NSM A e0b allo slot controller B, 4 porte 2 (e4b).
- c. Ripiano per cavi porta NSM B e0a a slot controller B 4 porta 1 (e4a).
- d. Porta NSM B per il ripiano dei cavi e0b per lo slot a del controller 4 porta 2 (e4b).

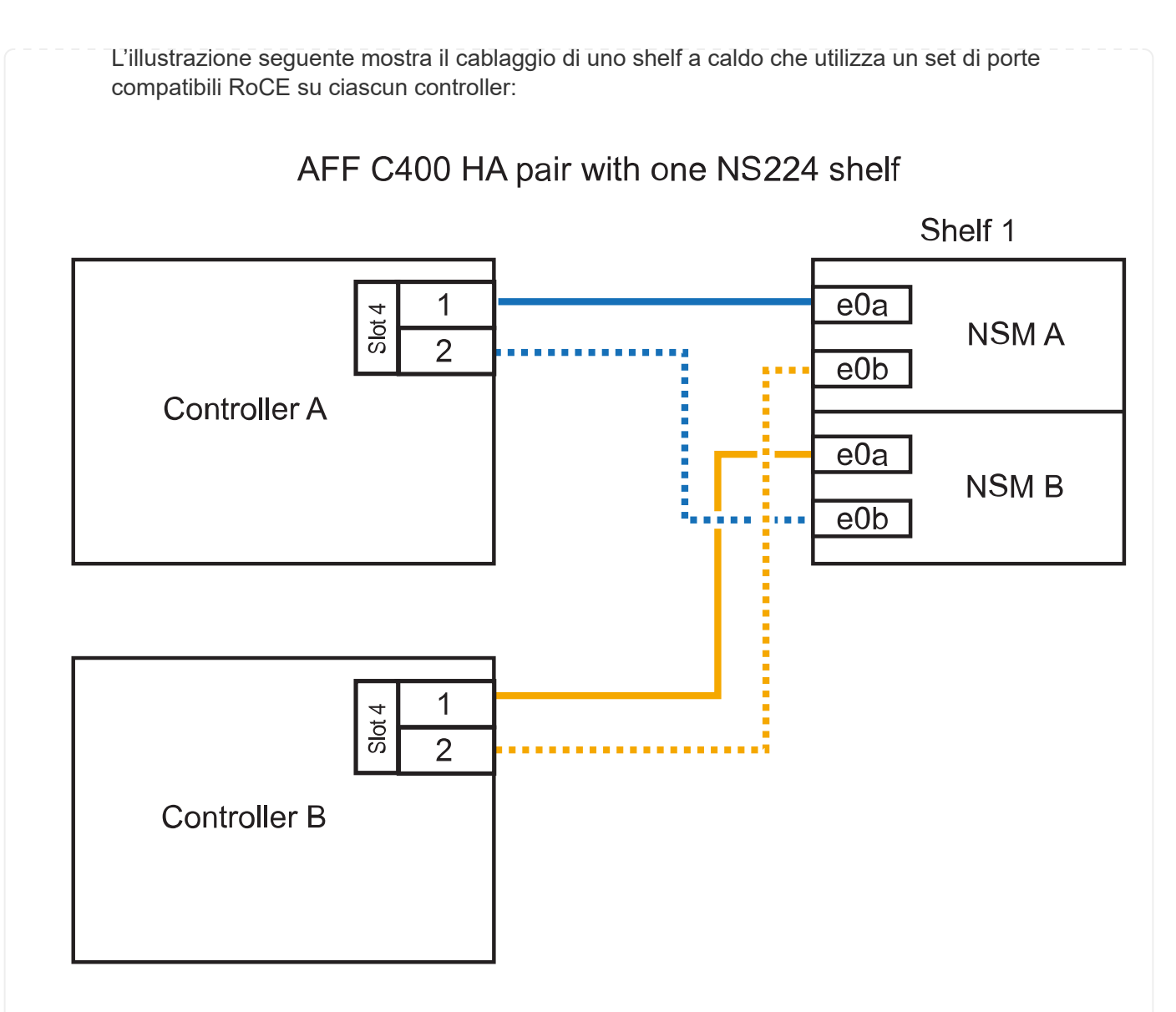

2. Se stai aggiungendo a caldo uno o due shelf utilizzando due set di porte compatibili RoCE su ogni controller, completa i seguenti passaggi secondari.

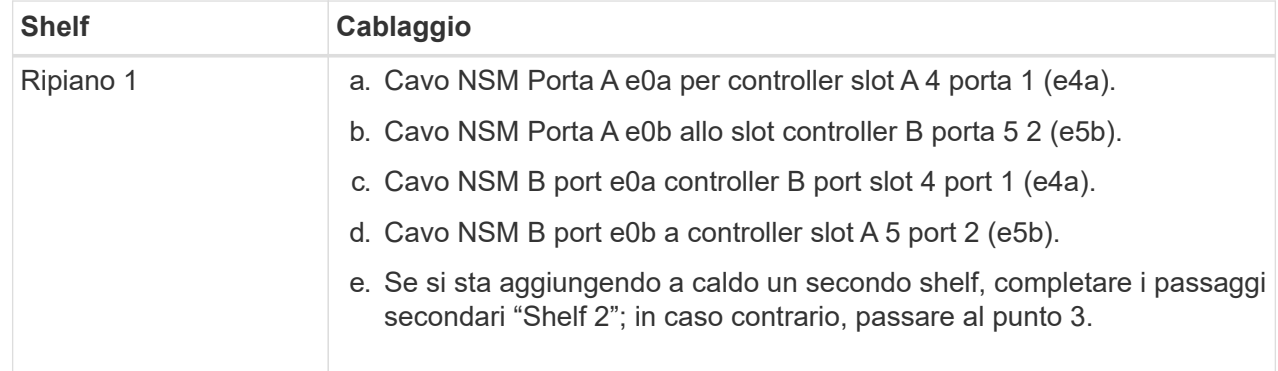

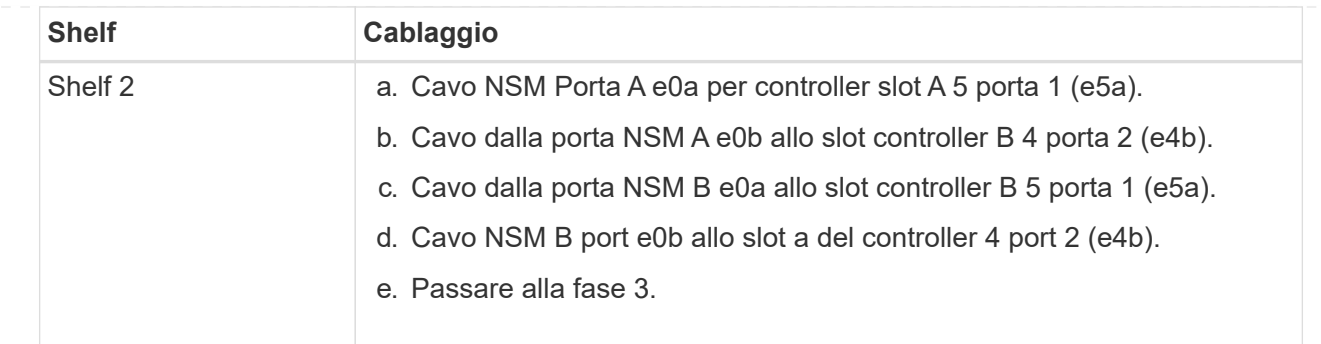

La seguente illustrazione mostra il cablaggio per due shelf aggiunti a caldo:

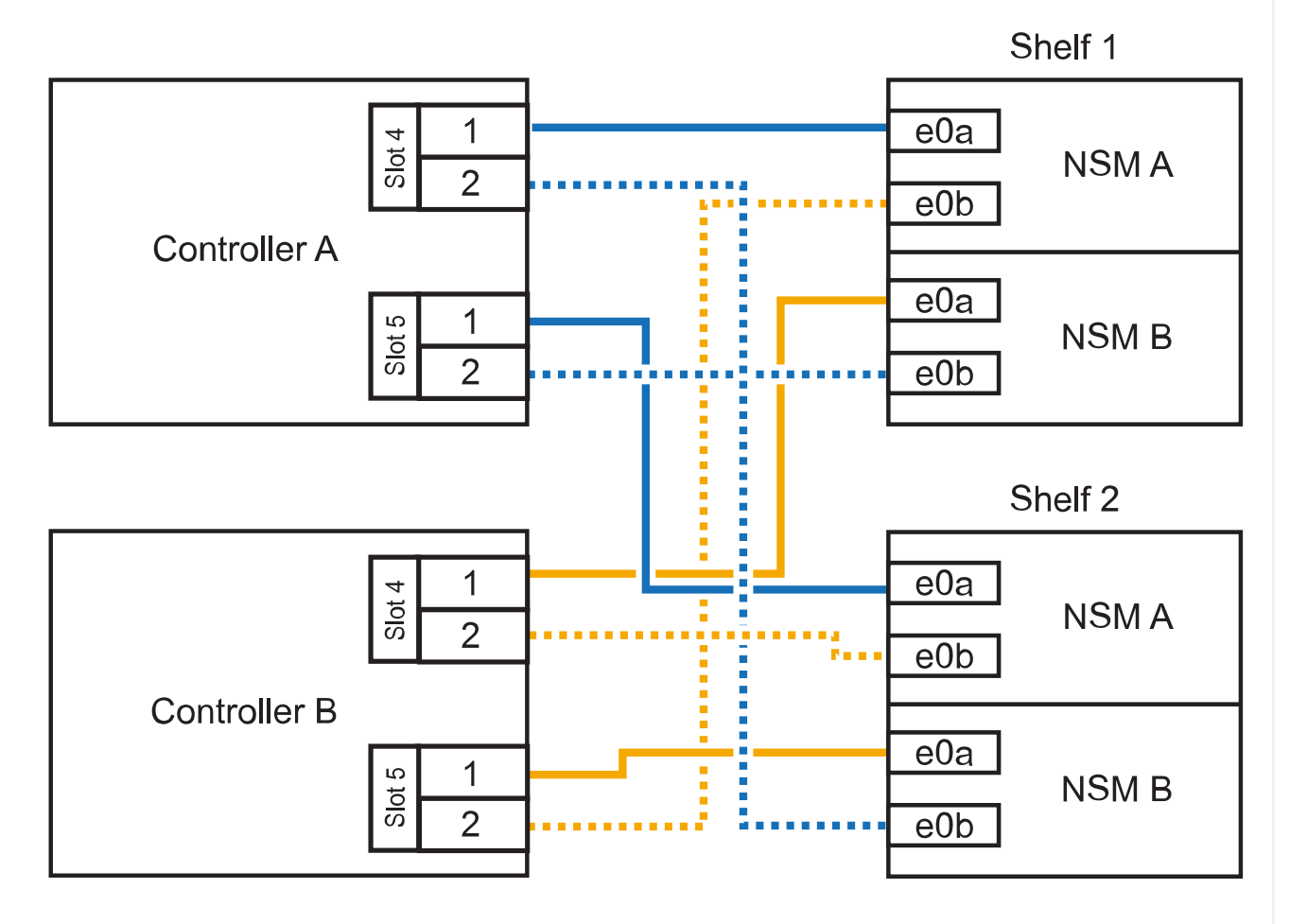

AFF C400 HA pair with two NS224 shelves

3. Verificare che il ripiano aggiunto a caldo sia collegato correttamente utilizzando ["Active IQ Config](https://mysupport.netapp.com/site/tools/tool-eula/activeiq-configadvisor) [Advisor".](https://mysupport.netapp.com/site/tools/tool-eula/activeiq-configadvisor)

Se vengono generati errori di cablaggio, seguire le azioni correttive fornite.

#### **Quali sono le prossime novità?**

Se l'assegnazione automatica del disco è stata disattivata durante la preparazione di questa procedura, è necessario assegnare manualmente la proprietà del disco e, se necessario, riabilitare l'assegnazione automatica del disco. Andare a ["Completare l'aggiunta a caldo".](#page-53-0)

In caso contrario, la procedura di aggiunta a caldo dello shelf è terminata.

La modalità di cavo di uno shelf NS224 in una coppia ha AFF A800 o AFF C800 dipende dal numero di shelf che si stanno aggiungendo a caldo e dal numero di set di porte compatibili con RoCE (uno o due) che si stanno utilizzando sui controller.

#### **Prima di iniziare**

- È necessario aver esaminato il ["requisiti e best practice aggiuntivi a caldo".](#page-2-2)
- È necessario aver completato le procedure applicabili in ["Preparare l'aggiunta a caldo di uno shelf".](#page-3-0)
- È necessario aver installato gli scaffali, acceso e impostato gli ID degli scaffali come descritto in ["Installare uno shelf per un'aggiunta a caldo".](#page-3-0)

#### **Fasi**

1. Se stai aggiungendo a caldo uno shelf utilizzando un set di porte compatibili RoCE (una scheda PCIe compatibile RoCE) su ciascun controller, essendo l'unico shelf NS224 della coppia ha, completa i seguenti passaggi secondari.

In caso contrario, passare alla fase successiva.

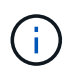

Questa fase presuppone l'installazione della scheda PCIe compatibile con RoCE nello slot 5.

- a. Shelf di cavi NSM Porta A e0a per controller Slot A porta a 5 (e5a).
- b. Shelf per cavi dalla porta NSM A e0b allo slot controller B, 5 porte b (e5b).
- c. Porta NSM B dello shelf per cavi e0a allo slot controller B porta a 5 (e5a).
- d. Porta NSM B dello shelf per cavi e0b allo slot a del controller 5 porta b (e5b).

L'illustrazione seguente mostra il cablaggio di uno shelf a caldo utilizzando una scheda PCIe compatibile RoCE su ciascun controller:

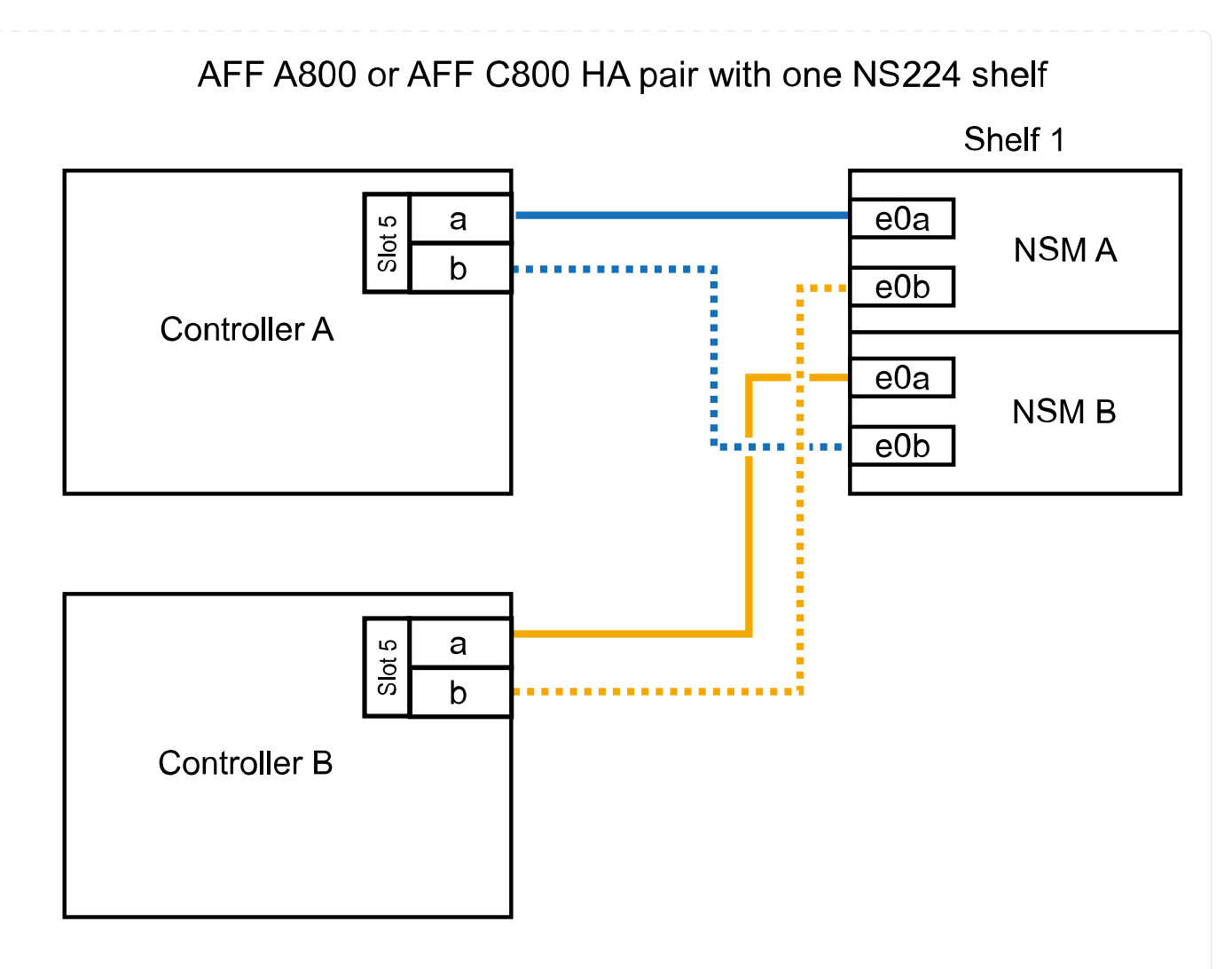

2. Se stai aggiungendo a caldo uno o due shelf utilizzando due set di porte compatibili con RoCE (due schede PCIe compatibili RoCE) su ciascun controller, completa le relative istruzioni secondarie.

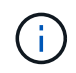

Questa fase presuppone l'installazione delle schede PCIe compatibili con RoCE negli slot 5 e 3.

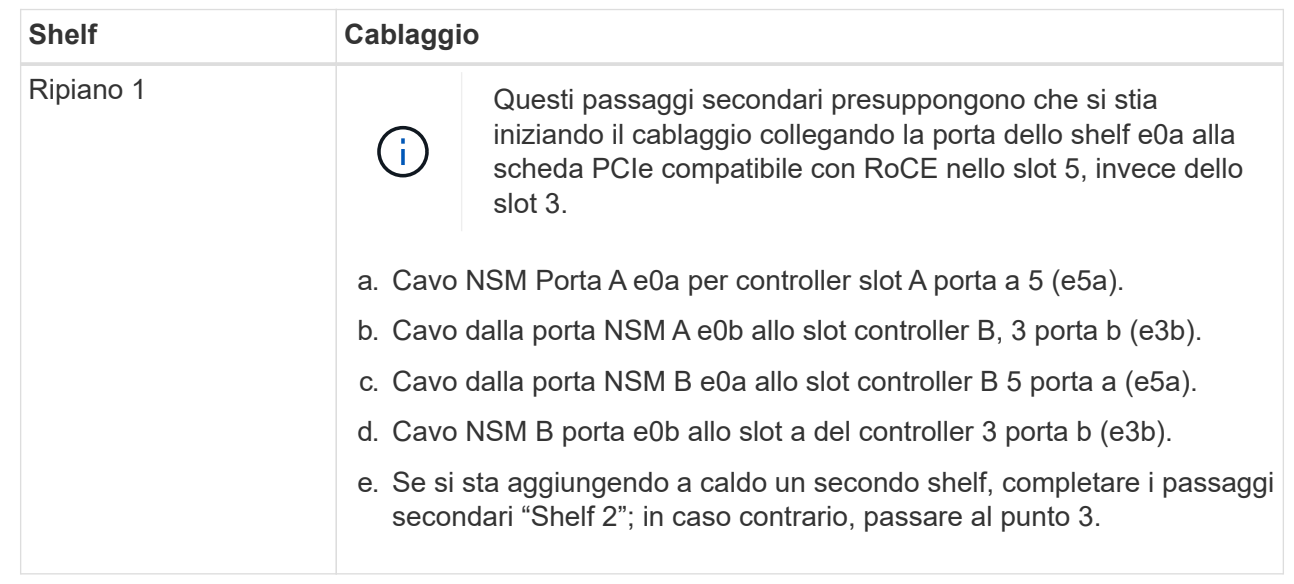

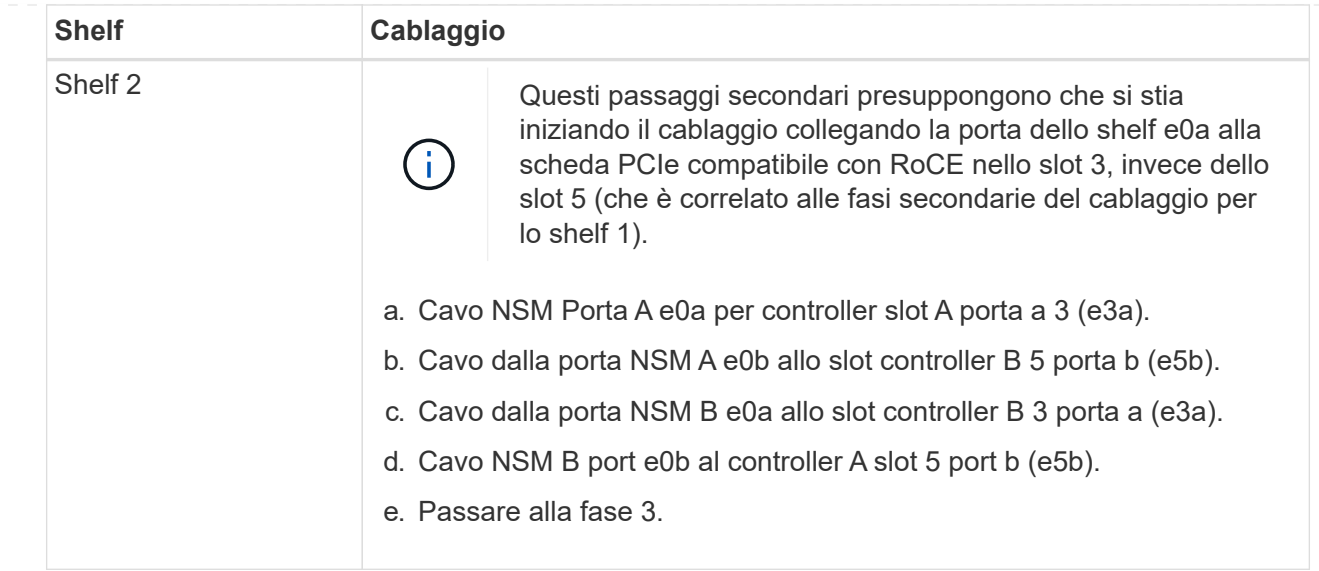

La seguente illustrazione mostra il cablaggio per due shelf aggiunti a caldo:

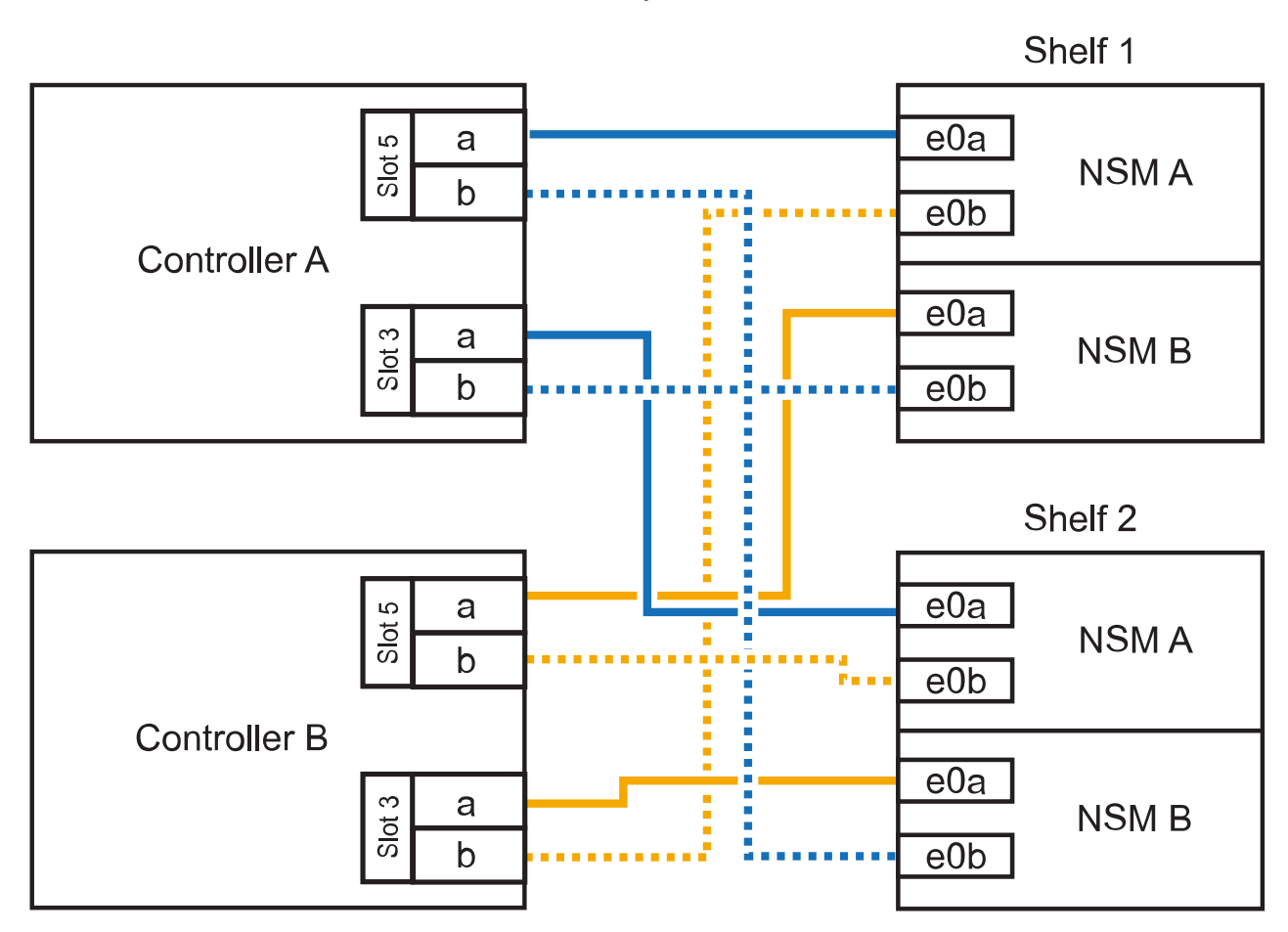

AFF A800 or AFF C800 HA pair with two NS224 shelves

3. Verificare che il ripiano aggiunto a caldo sia collegato correttamente utilizzando ["Active IQ Config](https://mysupport.netapp.com/site/tools/tool-eula/activeiq-configadvisor) [Advisor".](https://mysupport.netapp.com/site/tools/tool-eula/activeiq-configadvisor)

Se vengono generati errori di cablaggio, seguire le azioni correttive fornite.

#### **Quali sono le prossime novità?**

Se l'assegnazione automatica del disco è stata disattivata durante la preparazione di questa procedura, è necessario assegnare manualmente la proprietà del disco e, se necessario, riabilitare l'assegnazione automatica del disco. Andare a ["Completare l'aggiunta a caldo".](#page-53-0)

In caso contrario, la procedura di aggiunta a caldo dello shelf è terminata.

Quando è necessario uno storage aggiuntivo, è possibile aggiungere a caldo fino a tre shelf di dischi NS224 aggiuntivi (per un totale di quattro shelf) a una coppia AFF A900 ha.

#### **Prima di iniziare**

- È necessario aver esaminato il ["requisiti e best practice aggiuntivi a caldo".](#page-2-2)
- È necessario aver completato le procedure applicabili in ["Preparare l'aggiunta a caldo di uno shelf".](#page-3-0)
- È necessario aver installato gli scaffali, acceso e impostato gli ID degli scaffali come descritto in ["Installare uno shelf per un'aggiunta a caldo".](#page-3-0)

#### **A proposito di questa attività**

- Questa procedura presuppone che la coppia ha abbia almeno uno shelf NS224 esistente e che si stiano aggiungendo a caldo fino a tre shelf aggiuntivi.
- Se la coppia ha dispone di un solo shelf NS224, questa procedura presuppone che lo shelf sia cablato su due moduli i/o 100GbE compatibili con RoCE su ciascun controller.

#### **Fasi**

1. Se lo shelf NS224 che si sta aggiungendo a caldo sarà il secondo shelf NS224 della coppia ha, completare i seguenti passaggi secondari.

In caso contrario, passare alla fase successiva.

- a. Ripiano per cavi NSM Porta A e0a per controller Slot A porta a 10 (e10a).
- b. Porta NSM A del ripiano per cavi e0b allo slot B del controller 2 porta b (e2b).
- c. Porta NSM B del ripiano per cavi e0a dello slot B del controller 10 porta a (e10a).
- d. Porta NSM B del ripiano per cavi e0b per lo slot a del controller 2 porta b (e2b).

La figura seguente mostra il cablaggio del secondo shelf (e del primo shelf).

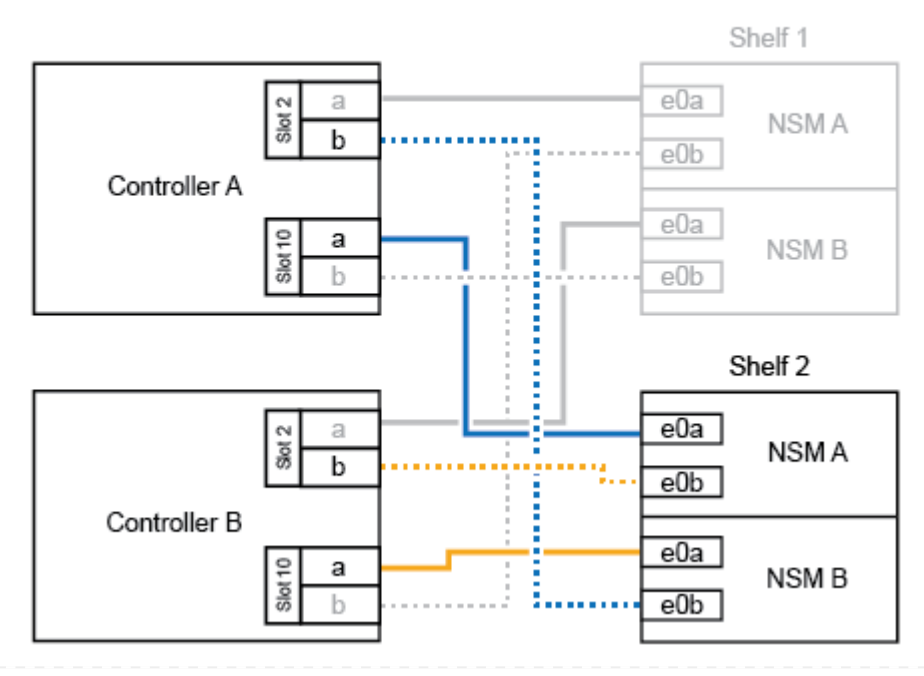

#### AFF A900 HA pair with two NS224 shelves

2. Se lo shelf NS224 che si sta aggiungendo a caldo sarà il terzo shelf NS224 della coppia ha, completare i seguenti passaggi secondari.

In caso contrario, passare alla fase successiva.

- a. Shelf di cavi NSM Porta A e0a per controller Slot A porta a (e1a).
- b. Shelf per cavi, porta NSM A e0b allo slot B del controller, porta b 11 (e11b).
- c. Porta NSM B dello shelf per cavi e0a allo slot controller B 1 porta a (e1a).
- d. Porta NSM B dello shelf per cavi e0b allo slot a del controller porta b 11 (e11b).

La figura seguente mostra il cablaggio del terzo shelf.

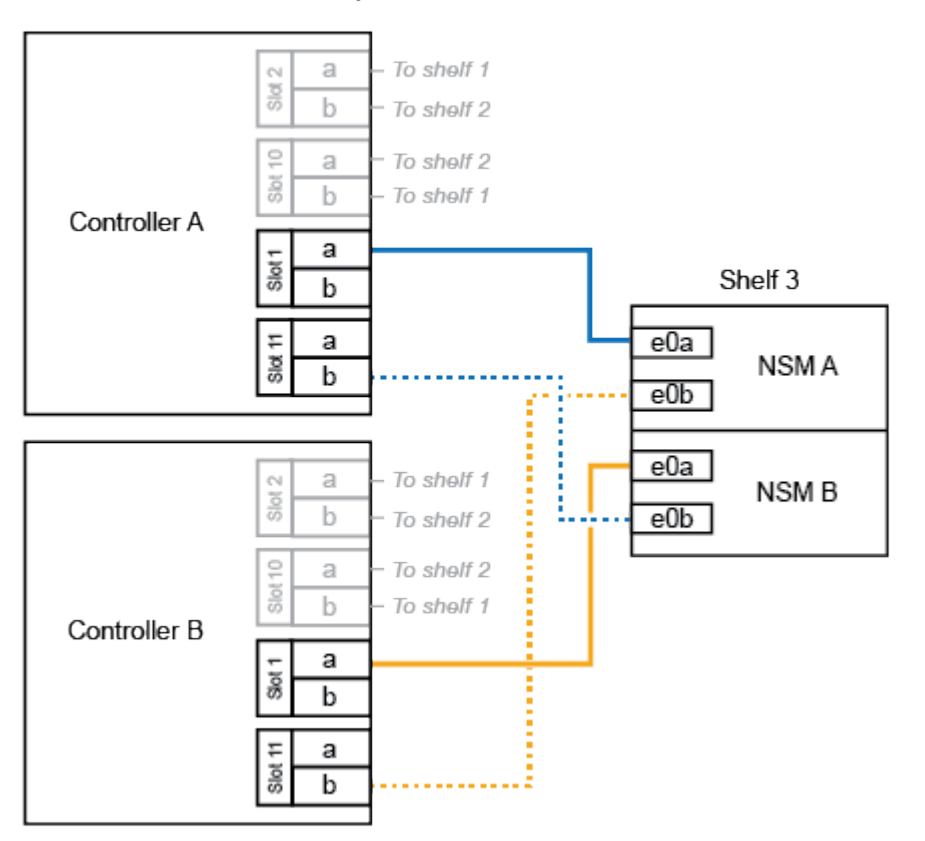

#### AFF A900 HA pair with three NS224 shelves

3. Se lo shelf NS224 che si sta aggiungendo a caldo sarà il quarto shelf NS224 della coppia ha, completare i seguenti passaggi secondari.

In caso contrario, passare alla fase successiva.

- a. Shelf di cavi NSM Porta A e0a per il controller Uno slot 11 porta a (e11a).
- b. Porta NSM A del ripiano per cavi e0b allo slot controller B 1 porta b (e1b).
- c. Porta NSM B del ripiano per cavi e0a dello slot B del controller 11 porta a (e11a).
- d. Porta NSM B del ripiano per cavi e0b allo slot a del controller 1 porta b (e1b).

La figura seguente mostra il cablaggio del quarto shelf.

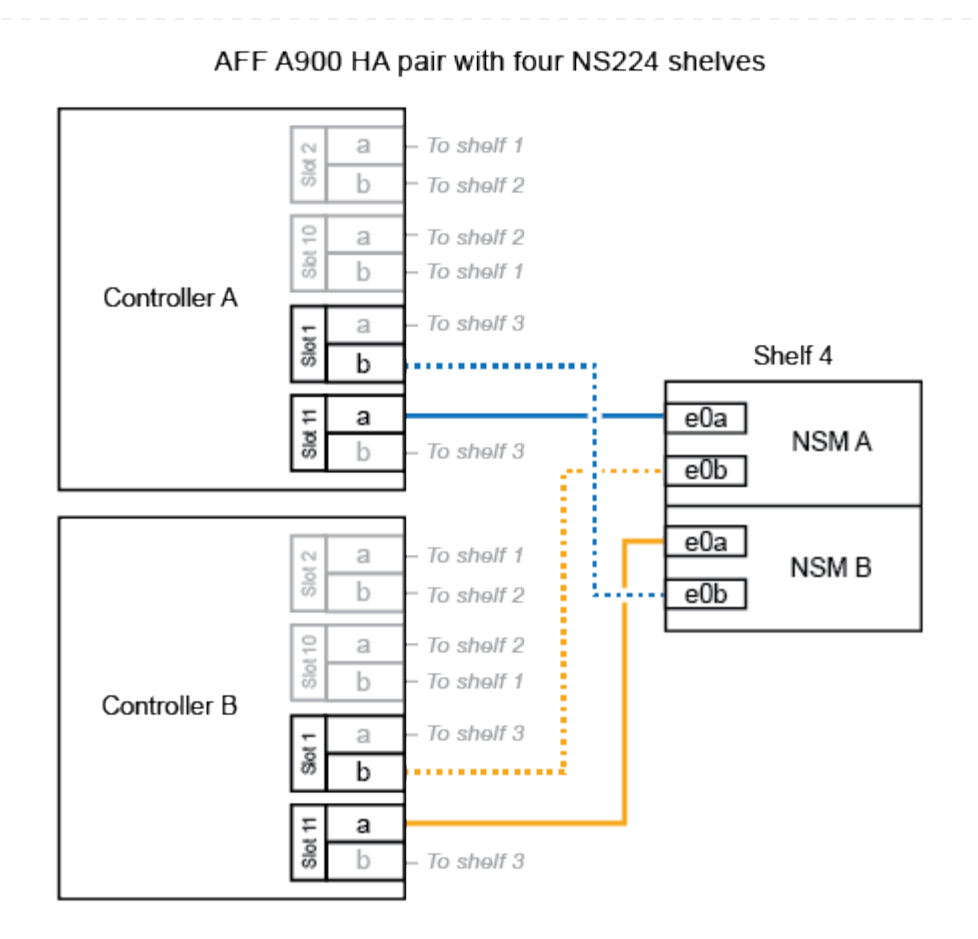

4. Verificare che il ripiano aggiunto a caldo sia collegato correttamente utilizzando ["Active IQ Config](https://mysupport.netapp.com/site/tools/tool-eula/activeiq-configadvisor) [Advisor".](https://mysupport.netapp.com/site/tools/tool-eula/activeiq-configadvisor)

Se vengono generati errori di cablaggio, seguire le azioni correttive fornite.

#### **Quali sono le prossime novità?**

Se l'assegnazione automatica del disco è stata disattivata durante la preparazione di questa procedura, è necessario assegnare manualmente la proprietà del disco e, se necessario, riabilitare l'assegnazione automatica del disco. Andare a ["Completare l'aggiunta a caldo".](#page-53-0)

In caso contrario, la procedura di aggiunta a caldo dello shelf è terminata.

## <span id="page-46-0"></span>**Scaffale per cavi a sistemi a fine disponibilità - NS224 ripiani**

Ciascun shelf NS224 viene collegato via cavo a caldo in modo che ogni shelf disponga di due connessioni a ciascun controller nella coppia ha.

Puoi aggiungere a caldo un secondo shelf a una coppia ha esistente quando è necessario storage aggiuntivo.

#### **Prima di iniziare**

- È necessario aver esaminato il ["requisiti e best practice aggiuntivi a caldo".](#page-2-2)
- È necessario aver completato le procedure applicabili in ["Preparare l'aggiunta a caldo di uno shelf".](#page-3-0)
- È necessario aver installato gli scaffali, acceso e impostato gli ID degli scaffali come descritto in ["Installare uno shelf per un'aggiunta a caldo".](#page-3-0)

#### **Fasi**

- 1. Collegare il ripiano ai controller.
	- a. Cavo NSM A porta e0a per controller A porta e0e.
	- b. Cavo NSM Porta A e0b alla porta controller B e0b.
	- c. Cavo NSM B porta e0a al controller B porta e0e.
	- d. Cavo NSM B porta e0b alla porta a del controller e0b. + la seguente illustrazione mostra i cavi per lo shelf aggiunto a caldo (shelf 2):

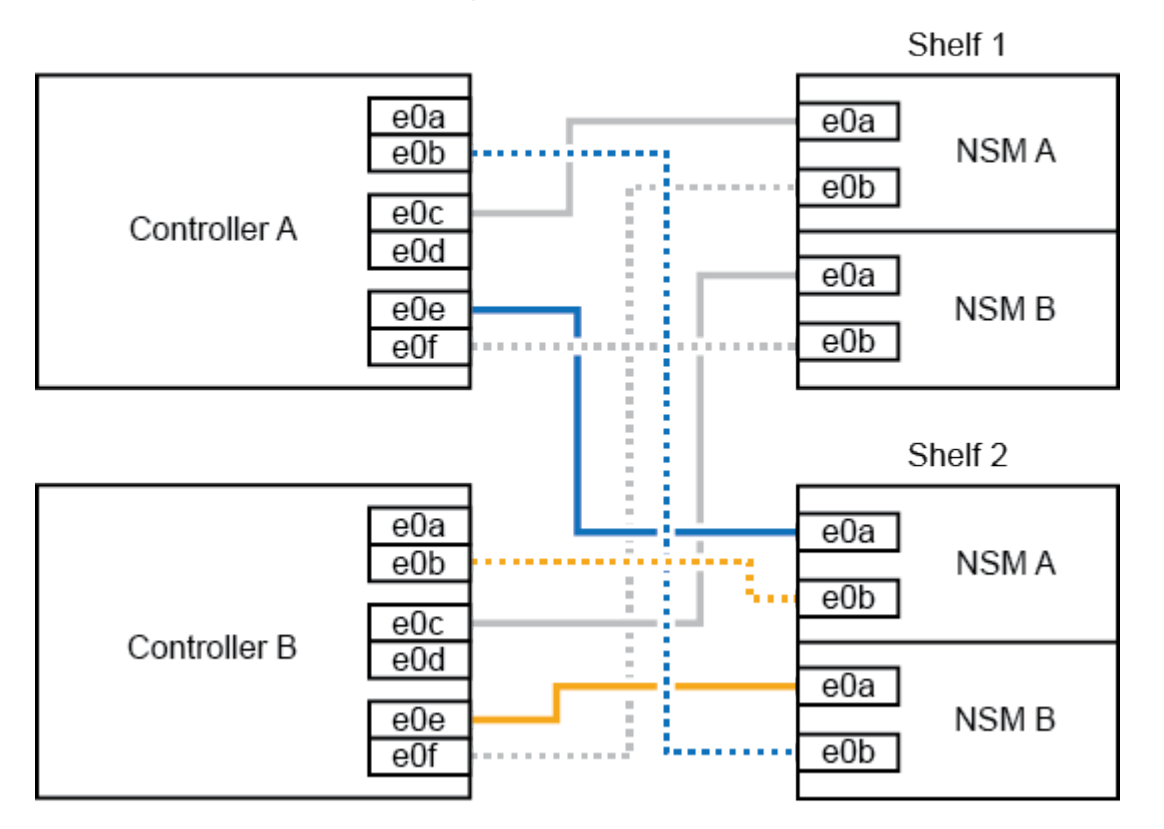

AFF A320 HA pair with two NS224 shelves

2. Verificare che il ripiano aggiunto a caldo sia collegato correttamente utilizzando ["Active IQ Config](https://mysupport.netapp.com/site/tools/tool-eula/activeiq-configadvisor) [Advisor".](https://mysupport.netapp.com/site/tools/tool-eula/activeiq-configadvisor)

Se vengono generati errori di cablaggio, seguire le azioni correttive fornite.

#### **Quali sono le prossime novità?**

Se l'assegnazione automatica del disco è stata disattivata durante la preparazione di questa procedura, è necessario assegnare manualmente la proprietà del disco e, se necessario, riabilitare l'assegnazione automatica del disco. Andare a ["Completare l'aggiunta a caldo".](#page-53-0)

In caso contrario, la procedura di aggiunta a caldo dello shelf è terminata.

La modalità di cavo di uno shelf NS224 a una coppia ha AFF A700 dipende dal numero di shelf che si stanno aggiungendo a caldo e dal numero di set di porte compatibili RoCE (uno o due) che si stanno utilizzando sui controller.

#### **Prima di iniziare**

- È necessario aver esaminato il ["requisiti e best practice aggiuntivi a caldo".](#page-2-2)
- È necessario aver completato le procedure applicabili in ["Preparare l'aggiunta a caldo di uno shelf".](#page-3-0)
- È necessario aver installato gli scaffali, acceso e impostato gli ID degli scaffali come descritto in ["Installare uno shelf per un'aggiunta a caldo".](#page-3-0)
- Se stai aggiungendo a caldo lo shelf NS224 iniziale (non esiste shelf NS224 nella coppia ha), devi installare un modulo core dump (X9170A GB, SSD NVMe 1TB) in ogni controller per supportare i core dump (memorizzare i file core).

Vedere ["Sostituire il modulo di caching o aggiungere/sostituire un modulo core dump](https://docs.netapp.com/it-it/ontap-systems/fas9000/caching-module-and-core-dump-module-replace.html) — AFF A700 e [FAS9000"](https://docs.netapp.com/it-it/ontap-systems/fas9000/caching-module-and-core-dump-module-replace.html).

#### **Fasi**

1. Se stai aggiungendo a caldo uno shelf utilizzando un set di porte compatibili RoCE (un modulo i/o compatibile RoCE) su ciascun controller, essendo l'unico shelf NS224 della coppia ha, completa i seguenti passaggi secondari.

In caso contrario, passare alla fase successiva.

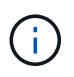

Questa fase presuppone che sia stato installato il modulo i/o compatibile con RoCE nello slot 3, invece dello slot 7, su ciascun controller.

- a. Shelf di cavi NSM Porta E0a per controller A slot 3 porta a.
- b. Shelf per cavi porta NSM A e0b a slot controller B 3 porta b.
- c. Porta NSM B del ripiano dei cavi e0a dello slot B del controller 3 porta a.
- d. Porta NSM B per shelf di cavi e0b per lo slot a del controller 3 porta b.

L'illustrazione seguente mostra il cablaggio per uno shelf a caldo che utilizza un modulo i/o compatibile RoCE in ciascun controller:

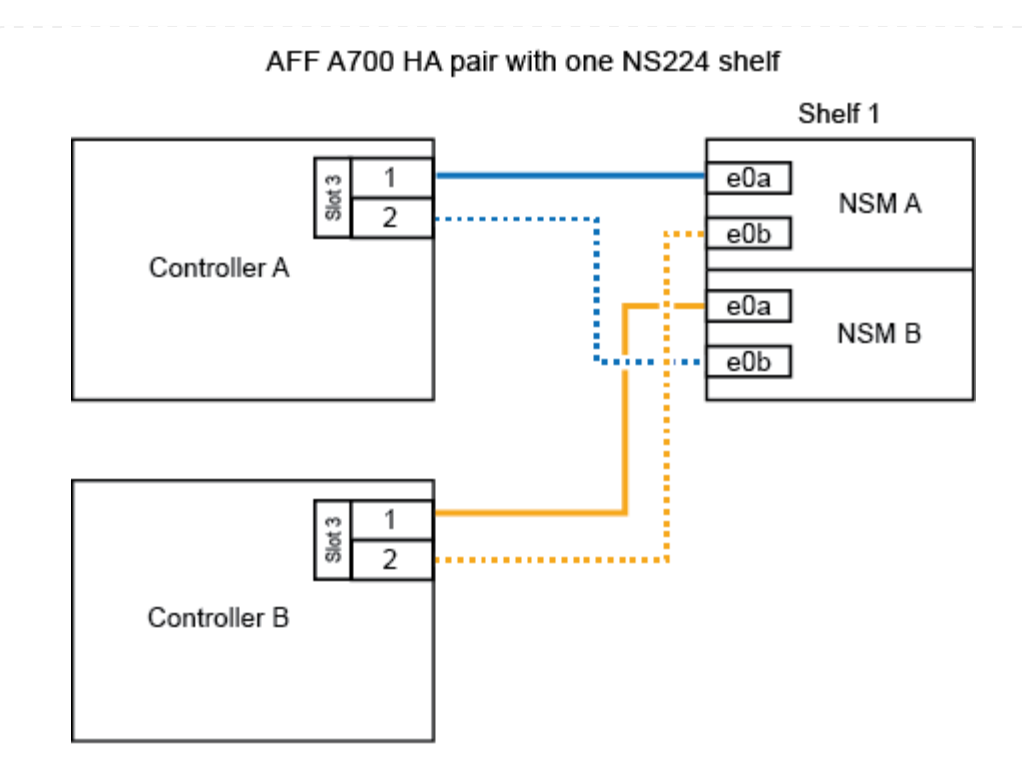

2. Se si aggiungono a caldo uno o due shelf utilizzando due set di porte compatibili con RoCE (due moduli i/o compatibili RoCE) in ciascun controller, completare la relativa procedura secondaria.

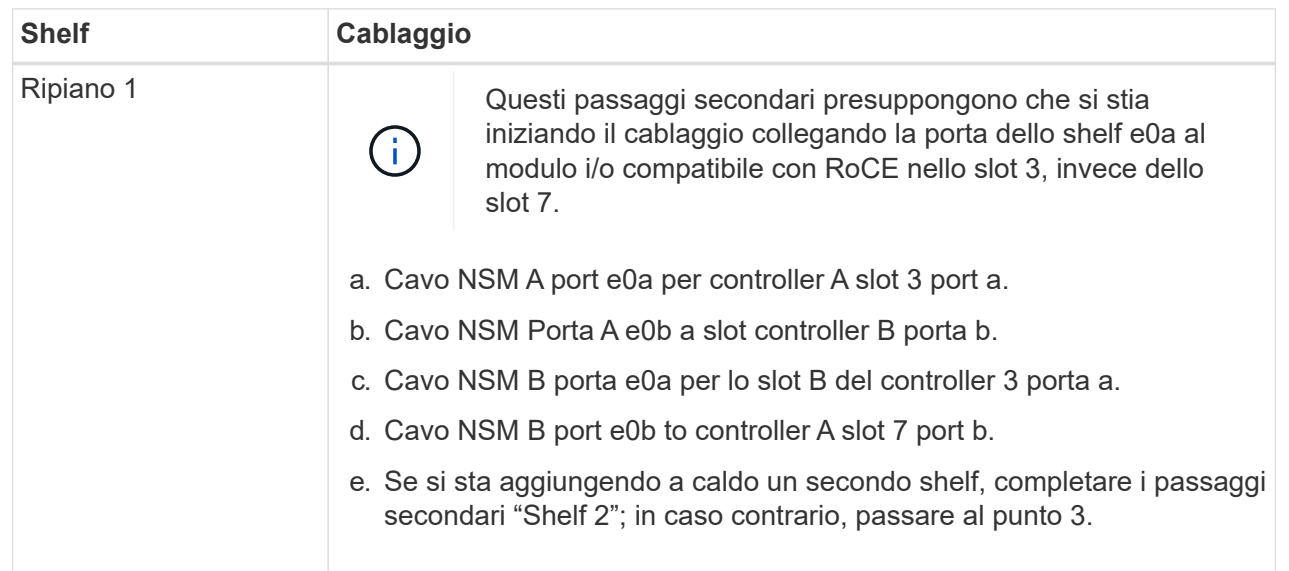

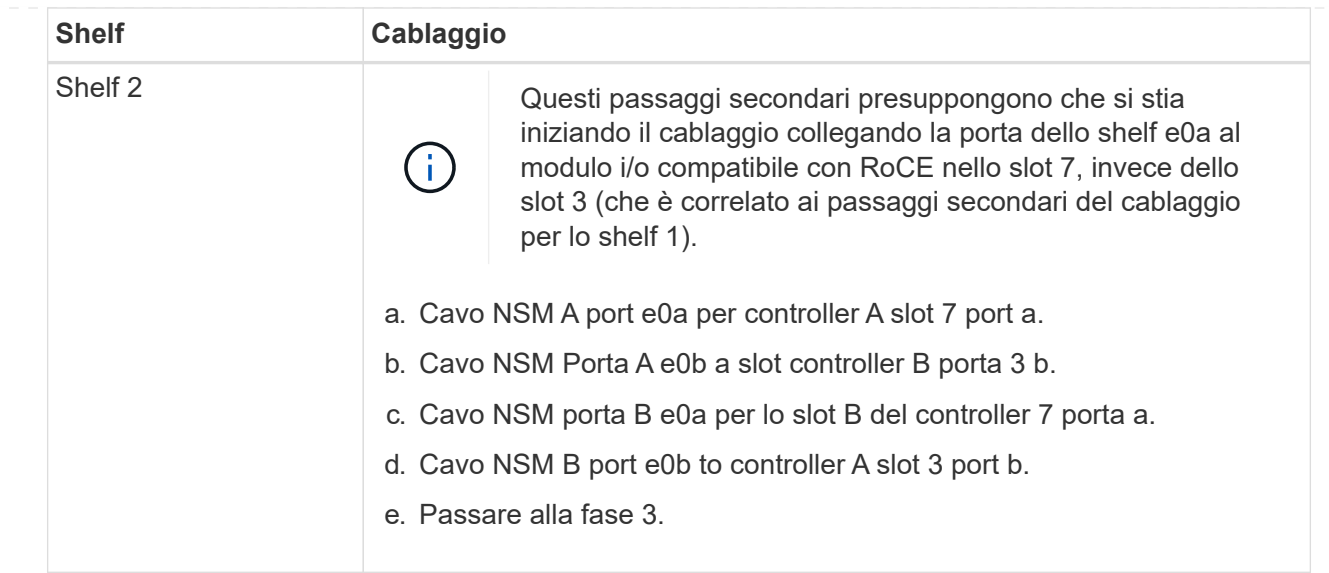

La seguente illustrazione mostra i cavi per il primo e il secondo shelf aggiunto a caldo:

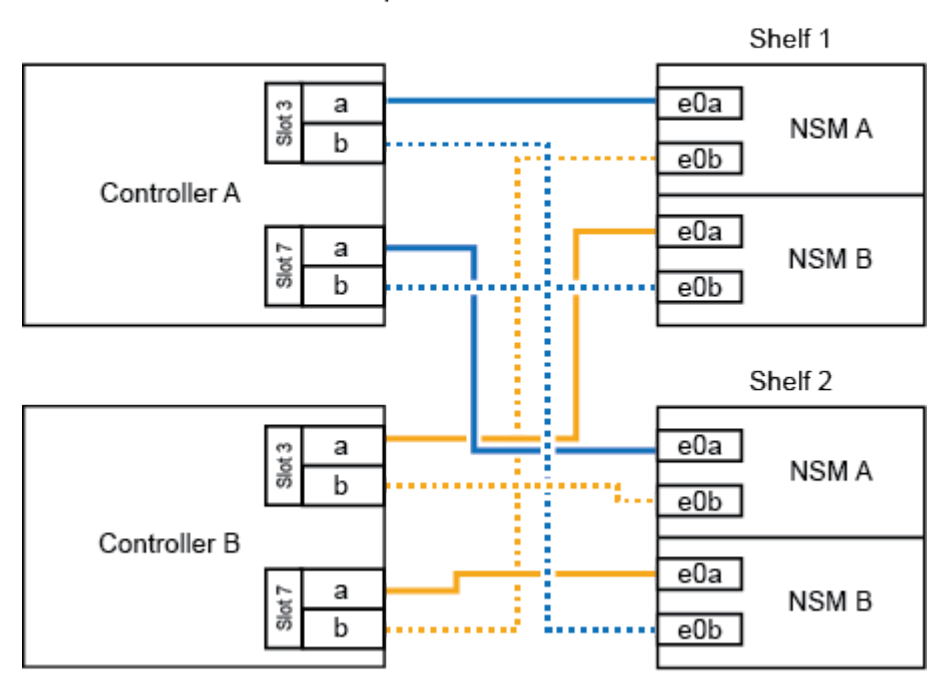

AFF A700 HA pair with two NS224 shelves

3. Verificare che il ripiano aggiunto a caldo sia collegato correttamente utilizzando ["Active IQ Config](https://mysupport.netapp.com/site/tools/tool-eula/activeiq-configadvisor) [Advisor".](https://mysupport.netapp.com/site/tools/tool-eula/activeiq-configadvisor)

Se vengono generati errori di cablaggio, seguire le azioni correttive fornite.

#### **Quali sono le prossime novità?**

Se l'assegnazione automatica del disco è stata disattivata durante la preparazione di questa procedura, è necessario assegnare manualmente la proprietà del disco e, se necessario, riabilitare l'assegnazione automatica del disco. Andare a ["Completare l'aggiunta a caldo".](#page-53-0)

In caso contrario, la procedura di aggiunta a caldo dello shelf è terminata.

Quando è necessario storage aggiuntivo, puoi aggiungere a caldo uno shelf NS224 a una coppia ha FAS500f.

#### **Prima di iniziare**

- È necessario aver esaminato il ["requisiti e best practice aggiuntivi a caldo".](#page-2-2)
- È necessario aver completato le procedure applicabili in ["Preparare l'aggiunta a caldo di uno shelf".](#page-3-0)
- È necessario aver installato gli scaffali, acceso e impostato gli ID degli scaffali come descritto in ["Installare uno shelf per un'aggiunta a caldo".](#page-3-0)

#### **A proposito di questa attività**

Vista dal retro dello chassis della piattaforma, la porta della scheda compatibile con RoCE a sinistra è la porta "a" (e1a) e la porta a destra è la porta "b" (e1b).

#### **Fasi**

- 1. Cablare i collegamenti dello shelf:
	- a. Shelf di cavi NSM Porta A e0a per controller Slot A porta a (e1a).
	- b. Porta NSM A del ripiano per cavi e0b allo slot controller B 1 porta b (e1b).
	- c. Porta NSM B dello shelf per cavi e0a allo slot controller B 1 porta a (e1a).
	- d. Porta NSM B del ripiano per cavi e0b allo slot a del controller 1 porta b (e1b). + la seguente illustrazione mostra il cablaggio dello shelf una volta completato.

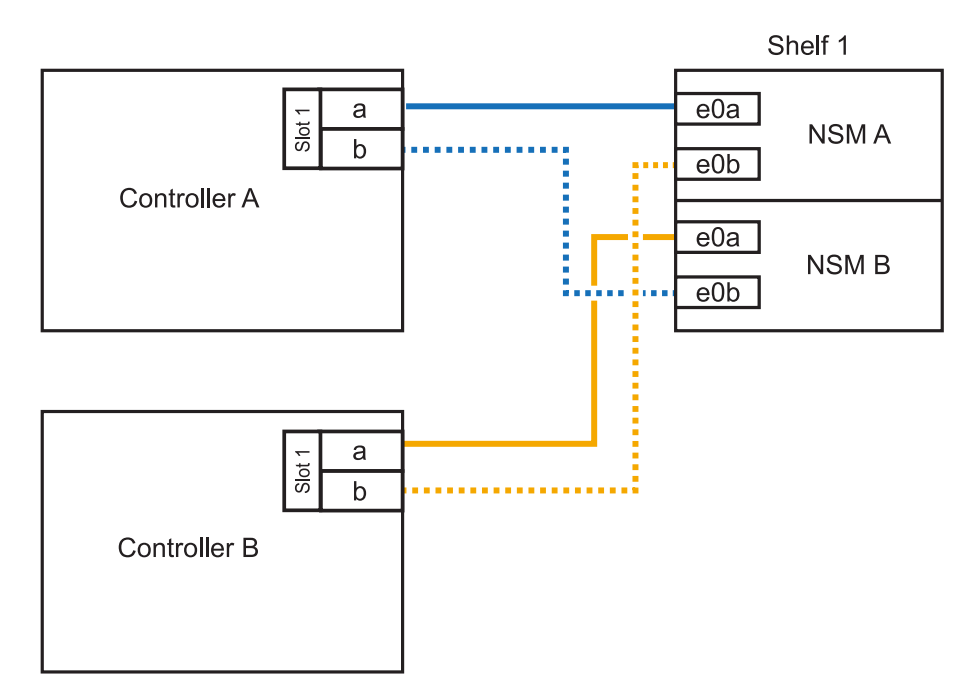

2. Verificare che il ripiano aggiunto a caldo sia collegato correttamente utilizzando ["Active IQ Config](https://mysupport.netapp.com/site/tools/tool-eula/activeiq-configadvisor) [Advisor".](https://mysupport.netapp.com/site/tools/tool-eula/activeiq-configadvisor)

Se vengono generati errori di cablaggio, seguire le azioni correttive fornite.

#### **Quali sono le prossime novità?**

Se l'assegnazione automatica del disco è stata disattivata durante la preparazione di questa procedura, è necessario assegnare manualmente la proprietà del disco e, se necessario, riabilitare l'assegnazione

automatica del disco. Andare a ["Completare l'aggiunta a caldo".](#page-53-0)

In caso contrario, la procedura di aggiunta a caldo dello shelf è terminata.

## <span id="page-53-0"></span>**Completa l'aggiunta a caldo - NS224 ripiani**

Se hai disattivato l'assegnazione automatica dei dischi come parte della preparazione per l'aggiunta a caldo dello shelf NS224, devi assegnare manualmente la proprietà dei dischi e riattivare l'assegnazione automatica dei dischi, se necessario.

#### **Prima di iniziare**

È necessario aver già collegato lo shelf come indicato per la coppia ha. Vedere ["Panoramica del cablaggio per](#page-10-1) [un hot-add"](#page-10-1).

#### **Fasi**

1. Visualizzare tutti i dischi non posseduti: storage disk show -container-type unassigned

È possibile immettere il comando su uno dei controller.

2. Assegnare ciascun disco: storage disk assign -disk *disk\_name* -owner *owner\_name*

È possibile immettere il comando su uno dei controller.

È possibile utilizzare il carattere jolly per assegnare più di un disco alla volta.

3. Se necessario, riabilitare l'assegnazione automatica del disco: storage disk option modify -node *node\_name* -autoassign on

È necessario riattivare l'assegnazione automatica della guida su entrambi i controller.

#### **Informazioni sul copyright**

Copyright © 2024 NetApp, Inc. Tutti i diritti riservati. Stampato negli Stati Uniti d'America. Nessuna porzione di questo documento soggetta a copyright può essere riprodotta in qualsiasi formato o mezzo (grafico, elettronico o meccanico, inclusi fotocopie, registrazione, nastri o storage in un sistema elettronico) senza previo consenso scritto da parte del detentore del copyright.

Il software derivato dal materiale sottoposto a copyright di NetApp è soggetto alla seguente licenza e dichiarazione di non responsabilità:

IL PRESENTE SOFTWARE VIENE FORNITO DA NETAPP "COSÌ COM'È" E SENZA QUALSIVOGLIA TIPO DI GARANZIA IMPLICITA O ESPRESSA FRA CUI, A TITOLO ESEMPLIFICATIVO E NON ESAUSTIVO, GARANZIE IMPLICITE DI COMMERCIABILITÀ E IDONEITÀ PER UNO SCOPO SPECIFICO, CHE VENGONO DECLINATE DAL PRESENTE DOCUMENTO. NETAPP NON VERRÀ CONSIDERATA RESPONSABILE IN ALCUN CASO PER QUALSIVOGLIA DANNO DIRETTO, INDIRETTO, ACCIDENTALE, SPECIALE, ESEMPLARE E CONSEQUENZIALE (COMPRESI, A TITOLO ESEMPLIFICATIVO E NON ESAUSTIVO, PROCUREMENT O SOSTITUZIONE DI MERCI O SERVIZI, IMPOSSIBILITÀ DI UTILIZZO O PERDITA DI DATI O PROFITTI OPPURE INTERRUZIONE DELL'ATTIVITÀ AZIENDALE) CAUSATO IN QUALSIVOGLIA MODO O IN RELAZIONE A QUALUNQUE TEORIA DI RESPONSABILITÀ, SIA ESSA CONTRATTUALE, RIGOROSA O DOVUTA A INSOLVENZA (COMPRESA LA NEGLIGENZA O ALTRO) INSORTA IN QUALSIASI MODO ATTRAVERSO L'UTILIZZO DEL PRESENTE SOFTWARE ANCHE IN PRESENZA DI UN PREAVVISO CIRCA L'EVENTUALITÀ DI QUESTO TIPO DI DANNI.

NetApp si riserva il diritto di modificare in qualsiasi momento qualunque prodotto descritto nel presente documento senza fornire alcun preavviso. NetApp non si assume alcuna responsabilità circa l'utilizzo dei prodotti o materiali descritti nel presente documento, con l'eccezione di quanto concordato espressamente e per iscritto da NetApp. L'utilizzo o l'acquisto del presente prodotto non comporta il rilascio di una licenza nell'ambito di un qualche diritto di brevetto, marchio commerciale o altro diritto di proprietà intellettuale di NetApp.

Il prodotto descritto in questa guida può essere protetto da uno o più brevetti degli Stati Uniti, esteri o in attesa di approvazione.

LEGENDA PER I DIRITTI SOTTOPOSTI A LIMITAZIONE: l'utilizzo, la duplicazione o la divulgazione da parte degli enti governativi sono soggetti alle limitazioni indicate nel sottoparagrafo (b)(3) della clausola Rights in Technical Data and Computer Software del DFARS 252.227-7013 (FEB 2014) e FAR 52.227-19 (DIC 2007).

I dati contenuti nel presente documento riguardano un articolo commerciale (secondo la definizione data in FAR 2.101) e sono di proprietà di NetApp, Inc. Tutti i dati tecnici e il software NetApp forniti secondo i termini del presente Contratto sono articoli aventi natura commerciale, sviluppati con finanziamenti esclusivamente privati. Il governo statunitense ha una licenza irrevocabile limitata, non esclusiva, non trasferibile, non cedibile, mondiale, per l'utilizzo dei Dati esclusivamente in connessione con e a supporto di un contratto governativo statunitense in base al quale i Dati sono distribuiti. Con la sola esclusione di quanto indicato nel presente documento, i Dati non possono essere utilizzati, divulgati, riprodotti, modificati, visualizzati o mostrati senza la previa approvazione scritta di NetApp, Inc. I diritti di licenza del governo degli Stati Uniti per il Dipartimento della Difesa sono limitati ai diritti identificati nella clausola DFARS 252.227-7015(b) (FEB 2014).

#### **Informazioni sul marchio commerciale**

NETAPP, il logo NETAPP e i marchi elencati alla pagina<http://www.netapp.com/TM> sono marchi di NetApp, Inc. Gli altri nomi di aziende e prodotti potrebbero essere marchi dei rispettivi proprietari.